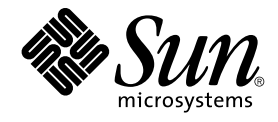

# Sun Cluster 3.1 Data Service for BroadVision One-To-One Enterprise ガイド

Sun Microsystems, Inc. 4150 Network Circle Santa Clara, CA 95054 U.S.A.

Part No: 817–4293–10 2003 年 10 月, Revision A

Copyright 2003 Sun Microsystems, Inc. 4150 Network Circle, Santa Clara, CA 95054 U.S.A. All rights reserved.

本製品およびそれに関連する文書は著作権法により保護されており、その使用、複製、頒布および逆コンパイルを制限するライセンスのもとにおい て頒布されます。サン・マイクロシステムズ株式会社の書面による事前の許可なく、本製品および関連する文書のいかなる部分も、いかなる方法に よっても複製することが禁じられます。

本製品の一部は、カリフォルニア大学からライセンスされている Berkeley BSD システムに基づいていることがあります。UNIX は、X/Open Company, Ltd. が独占的にライセンスしている米国ならびに他の国における登録商標です。フォント技術を含む第三者のソフトウェアは、著作権によ り保護されており、提供者からライセンスを受けているものです。

Federal Acquisitions: Commercial Software–Government Users Subject to Standard License Terms and Conditions.

本製品に含まれる HG-MinchoL、HG-MinchoL-Sun、HG-PMinchoL-Sun、HG-GothicB、HG-GothicB-Sun、および HG-PGothicB-Sun は、株式会社 リコーがリョービイマジクス株式会社からライセンス供与されたタイプフェースマスタをもとに作成されたものです。 HeiseiMin-W3H は、株式会社<br>リコーが財団法人日本規格協会からライセンス供与されたタイプフェースマスタをもとに作成されたものです。フォントとして無断複製することは 禁止されています。

Sun、Sun Microsystems、docs.sun.com、AnswerBook、AnswerBook2 は、米国およびその他の国における米国 Sun Microsystems, Inc. (以下、米国 Sun Microsystems 社とします) の商標もしくは登録商標です。

サンのロゴマークおよび Solaris は、米国 Sun Microsystems 社の登録商標です。

すべての SPARC 商標は、米国 SPARC International, Inc. のライセンスを受けて使用している同社の米国およびその他の国における商標または登録商<br>標です。SPARC 商標が付いた製品は、米国 Sun Microsystems 社が開発したアーキテクチャに基づくものです。

OPENLOOK、OpenBoot、JLE は、サン・マイクロシステムズ株式会社の登録商標です。

Wnn は、京都大学、株式会社アステック、オムロン株式会社で共同開発されたソフトウェアです。

Wnn6 は、オムロン株式会社、オムロンソフトウェア株式会社で共同開発されたソフトウェアです。© Copyright OMRON Co., Ltd. 1995-2000. All Rights Reserved. © Copyright OMRON SOFTWARE Co.,Ltd. 1995-2002 All Rights Reserved.

「ATOK」は、株式会社ジャストシステムの登録商標です。

「ATOK Server/ATOK12」は、株式会社ジャストシステムの著作物であり、「ATOK Server/ATOK12」にかかる著作権その他の権利は、株式会社 ジャストシステムおよび各権利者に帰属します。

本製品に含まれる郵便番号辞書 (7 桁/5 桁) は郵政事業庁が公開したデータを元に制作された物です (一部データの加工を行なっています)。

本製品に含まれるフェイスマーク辞書は、株式会社ビレッジセンターの許諾のもと、同社が発行する『インターネット・パソコン通信フェイスマー クガイド '98』に添付のものを使用しています。© 1997 ビレッジセンター

Unicode は、Unicode, Inc. の商標です。

本書で参照されている製品やサービスに関しては、該当する会社または組織に直接お問い合わせください。

OPEN LOOK および Sun Graphical User Interface は、米国 Sun Microsystems 社が自社のユーザおよびライセンス実施権者向けに開発しました。米 国 Sun Microsystems 社は、コンピュータ産業用のビジュアルまたはグラフィカル・ユーザインタフェースの概念の研究開発における米国 Xerox 社の<br>先駆者としての成果を認めるものです。米国 Sun Microsystems 社は米国 Xerox 社から Xerox Graphical User Interface の非独占的ライセンスを取得 しており、このライセンスは米国 Sun Microsystems 社のライセンス実施権者にも適用されます。

DtComboBox ウィジェットと DtSpinBox ウィジェットのプログラムおよびドキュメントは、Interleaf, Inc. から提供されたものです。(© 1993 Interleaf, Inc.)

本書は、「現状のまま」をベースとして提供され、商品性、特定目的への適合性または第三者の権利の非侵害の黙示の保証を含みそれに限定されな い、『は、『気はじまい』でしょう。ここでないこと、「高品色」が、これは、『気音伝説には注意

本製品が、外国為替および外国貿易管理法 (外為法) に定められる戦略物資等 (貨物または役務) に該当する場合、本製品を輸出または日本国外へ持ち 出す際には、サン・マイクロシステムズ株式会社の事前の書面による承諾を得ることのほか、外為法および関連法規に基づく輸出手続き、また場合 によっては、米国商務省または米国所轄官庁の許可を得ることが必要です。

原典: *Sun Cluster 3.1 Data Service for BroadVision One-To-One Enterprise Guide*

Part No: 817-3323

Revision A

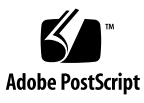

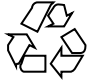

040405@8606

# 目次

#### [はじめに](#page-4-0) **5**

#### **[Sun Cluster HA for BroadVision One-To-One Enterprise](#page-8-0)** のインストールと構 [成](#page-8-0) **9**

[Sun Cluster HA for BroadVision One-To-One Enterprise](#page-9-0) の概要 10 作業マップ[: Sun Cluster HA for BroadVision One-To-One Enterprise](#page-10-0) のインストール [と構成](#page-10-0) 11 [Sun Cluster HA for BroadVision One-To-One Enterprise](#page-11-0) のインストールと構成の計 [画](#page-11-0) 12 [構成に関する制限事項](#page-11-0) 12 [構成に関する要件](#page-12-0) 13 [標準のデータサービス構成](#page-12-0) 13 [構成上の考慮事項](#page-15-0) 16 [構成計画の指針](#page-15-0) 16 [ノードとディスクの準備](#page-16-0) 17 ▼ [サーバーとポートの衝突を防ぐ](#page-16-0) 17

BroadVision One-To-One Enterprise [ソフトウェア、データベース、および](#page-17-0) HTTP サー [バーのインストールと構成](#page-17-0) 18

Sun Cluster HA for DBMS [をインストールして構成する](#page-18-0) 19

HTTP [サーバーをインストールして構成する](#page-18-0) 19

▼ BroadVision One-To-One Enterprise [ソフトウェアをインストールして構成す](#page-18-0) [る](#page-18-0) 19

▼ BroadVision One-To-One Enterprise [ソフトウェア、データベース、および](#page-20-0) HTTP [サーバーインストールを構成して確認する](#page-20-0) 21

[Sun Cluster HA for BroadVision One-To-One Enterprise](#page-25-0) パッケージのインストー [ル](#page-25-0) 26

▼ Web Start プログラムを使用して Sun Cluster HA for BroadVision One-To-One

Enterprise [パッケージをインストールする](#page-26-0) 27

▼ scinstall ユーティリティを使用して [Sun Cluster HA for BroadVision One-](#page-27-0)To-One Enterprise [パッケージをインストールする](#page-27-0) 28

[Sun Cluster HA for BroadVision One-To-One Enterprise](#page-28-0) のインストールと構成 29

[Sun Cluster HA for BroadVision One-To-One Enterprise](#page-28-0) 拡張プロパティ 29

▼ [Sun Cluster HA for BroadVision One-To-One Enterprise](#page-30-0) を登録して構成す [る](#page-30-0) 31

▼ [Sun Cluster HA for BroadVision One-To-One Enterprise](#page-32-0) のインストールと構成 [を確認する](#page-32-0) 33

▼ Command Center を [BroadVision One-To-One Enterprise](#page-33-0) サーバーに接続す [る](#page-33-0) 34

例 – [Sun Cluster HA for BroadVision One-To-One Enterprise](#page-34-0) のインストール、構成、 [および管理](#page-34-0) 35

例 1-[インストールと構成](#page-35-0) 36

例 2-[管理コマンド](#page-36-0) 37

[代替構成](#page-37-0) 38

▼代替構成[: BroadVision One-To-One Enterprise](#page-37-0)、データベース、および HTTP [サーバーのインストールを構成して確認する](#page-37-0) 38

▼ 代替構成[: Sun Cluster HA for BroadVision One-To-One Enterprise](#page-42-0) パッケージ [をインストールする](#page-42-0) 43

▼ 代替構成[: Sun Cluster HA for BroadVision One-To-One Enterprise](#page-42-0) の登録と構 [成を行う](#page-42-0) 43

▼ 代替構成[: Sun Cluster HA for BroadVision One-To-One Enterprise](#page-44-0) のインス [トールを確認する](#page-44-0) 45

[Sun Cluster HA for BroadVision One-To-One Enterprise](#page-45-0) 障害モニターの概要 46 [Interaction Manager](#page-45-0) の障害監視 46

[Sun Cluster HA for BroadVision One-To-One Enterprise](#page-46-0) 障害検証 47 [BroadVision One-To-One Enterprise](#page-46-0) の機能を理解する 47

[索引](#page-48-0) **49**

# <span id="page-4-0"></span>はじめに

『*Sun Cluster 3.1 Data Service for BroadVision One-To-One Enterprise* ガイド』では、Sun Cluster ノード上で Sun™ Cluster HA for BroadVision One-To-One Enterprise をイン ストールし、構成する方法について説明します。

このマニュアルは、Sun のソフトウェアとハードウェアについて幅広い知識を持って いる上級システム管理者を対象としています。販売活動のガイドとしては使用しない でください。このマニュアルを読む前に、システムの必要条件を確認し、適切な装置 とソフトウェアを購入しておく必要があります。

このマニュアルで説明されている作業手順を行うには、Solaris™ オペレーティング環 境に関する知識と、Sun Cluster と共に使用するボリューム管理ソフトウェアに関する 専門知識が必要です。

# UNIX コマンド

このマニュアルでは、Sun Cluster データサービスのインストールと構成に必要なコマ ンドについて説明しています。このマニュアルでは、基本的な UNIX® コマンドの包 括的な情報や手順 (システムの停止、システムの起動、およびデバイスの構成など) に ついては説明しません。基本的な UNIX コマンドに関する情報および手順について は、以下を参照してください。

- Solaris ソフトウェア環境のオンラインマニュアル
- Solaris オペレーティング環境のマニュアルページ
- システムに付属するその他のソフトウェアマニュアル

# 表記上の規則

このマニュアルでは、次のような字体や記号を特別な意味を持つものとして使用しま す。

#### 表 **P–1** 表記上の規則

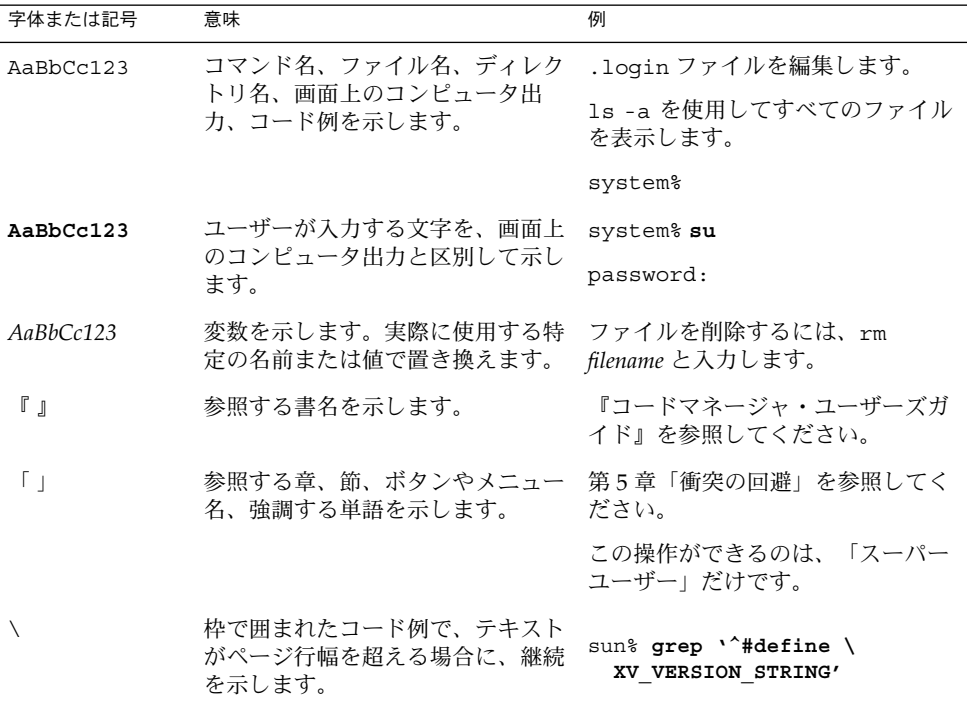

コード例は次のように表示されます。

■ C シェル

machine\_name% **command y**|**n** [*filename*]

■ C シェルのスーパーユーザー

machine\_name# **command y**|**n** [*filename*]

■ Bourne シェルおよび Korn シェル

\$ **command y**|**n** [*filename*]

■ Bourne シェルおよび Korn シェルのスーパーユーザー

# **command y**|**n** [*filename*]

[ ] は省略可能な項目を示します。上記の例は、*filename* は省略してもよいことを示し ています。

| は区切り文字(セパレータ) です。この文字で分割されている引数のうち1つだけを 指定します。

キーボードのキー名は英文で、頭文字を大文字で示します (例: Shift キーを押しま す)。ただし、キーボードによっては Enter キーが Return キーの動作をします。

ダッシュ (-) は 2 つのキーを同時に押すことを示します。たとえば、Ctrl-D は Control キーを押したまま D キーを押すことを意味します。

# 関連マニュアル

関連する Sun Cluster トピックについての情報は、以下の表に示すマニュアルを参照 してください。

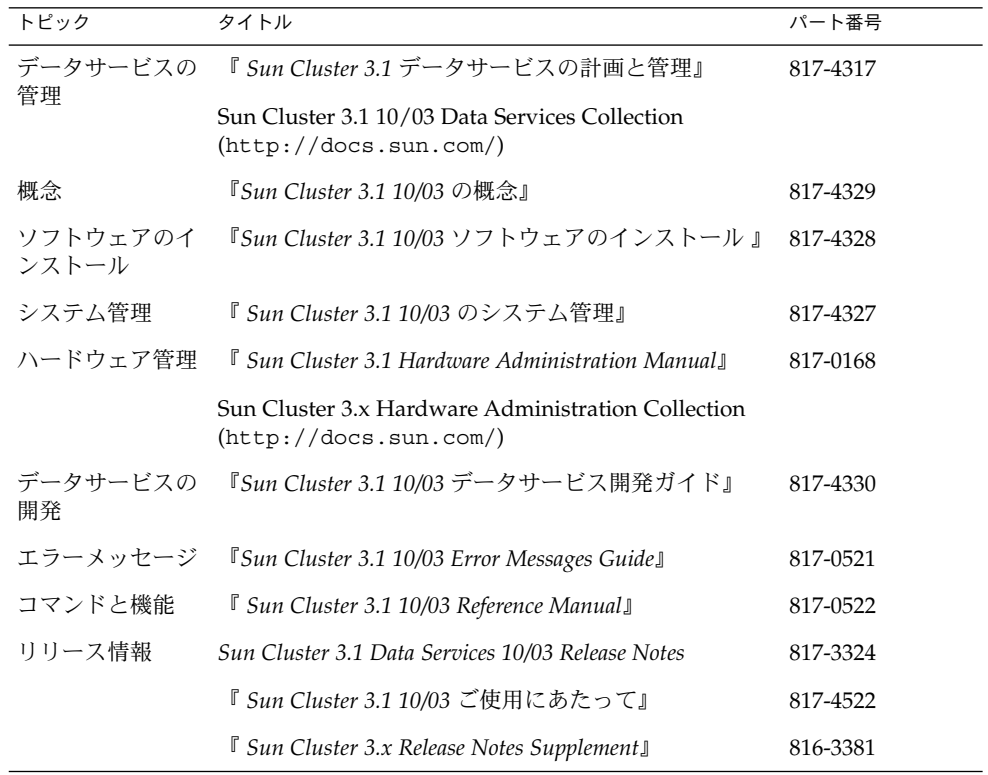

はじめに **7**

# <span id="page-7-0"></span>Sun のオンラインマニュアル

docs.sun.com では、Sun が提供しているオンラインマニュアルを参照することがで きます。マニュアルのタイトルや特定の主題などをキーワードとして、検索を行うこ ともできます。URL は、<http://docs.sun.com> です。

# ヘルプ

Sun Cluster をインストールまたは使用しているときに問題が発生した場合は、ご購入 先に連絡し、次の情報をお伝えください。

- 名前と電子メールアドレス(利用している場合)
- 会社名、住所、および電話番号
- ご使用のシステムのモデルとシリアル番号
- オペレーティング環境のバージョン番号(例: Solaris 8)
- Sun Cluster のバージョン番号(例: Sun Cluster 3.0)

ご購入先に連絡するときは、次のコマンドを使用して、システムの各ノードに関する 情報を集めます。

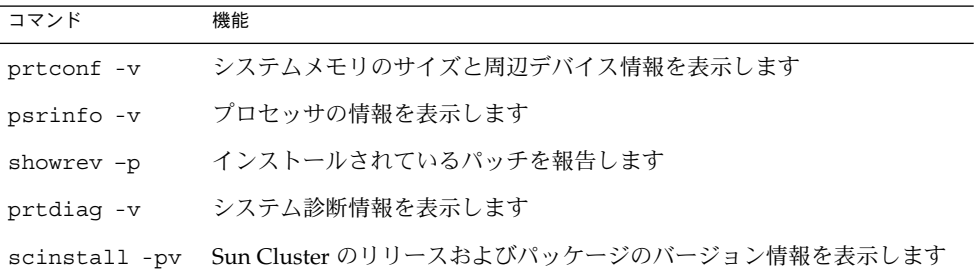

上記の情報にあわせて、/var/adm/messages ファイルの内容もご購入先にお知らせ ください。

# <span id="page-8-0"></span>Sun Cluster HA for BroadVision One-To-One Enterprise のインストールと構 成

この章では、Sun Cluster HA for BroadVision One-To-One Enterprise をインストール して構成するための手順について説明します。

この章の内容は次のとおりです。

- 17 [ページの「サーバーとポートの衝突を防ぐ」](#page-16-0)
- 19 ページの「Sun Cluster HA for DBMS [をインストールして構成する」](#page-18-0)
- 19 ページの「HTTP [サーバーをインストールして構成する」](#page-18-0)
- 19 ページの「[BroadVision One-To-One Enterprise](#page-18-0) ソフトウェアをインストールし [て構成する」](#page-18-0)
- 21 ページの「[BroadVision One-To-One Enterprise](#page-20-0) ソフトウェア、データベース、 および HTTP [サーバーインストールを構成して確認する」](#page-20-0)
- 27 ページの「Web Start プログラムを使用して [Sun Cluster HA for BroadVision](#page-26-0) One-To-One Enterprise [パッケージをインストールする」](#page-26-0)
- 28ページの「scinstall [ユーティリティを使用して](#page-27-0) Sun Cluster HA for [BroadVision One-To-One Enterprise](#page-27-0) パッケージをインストールする」
- 31 ページの「[Sun Cluster HA for BroadVision One-To-One Enterprise](#page-30-0) を登録して [構成する」](#page-30-0)
- 33 ページの「[Sun Cluster HA for BroadVision One-To-One Enterprise](#page-32-0) のインス [トールと構成を確認する」](#page-32-0)
- 34 ページの「Command Center を [BroadVision One-To-One Enterprise](#page-33-0) サーバー [に接続する」](#page-33-0)
- 38 ページの「代替構成[: BroadVision One-To-One Enterprise](#page-37-0)、データベース、お よび HTTP [サーバーのインストールを構成して確認する」](#page-37-0)
- 43 ページの「代替構成[: Sun Cluster HA for BroadVision One-To-One Enterprise](#page-42-0) [パッケージをインストールする」](#page-42-0)
- 43 ページの「代替構成[: Sun Cluster HA for BroadVision One-To-One Enterprise](#page-42-0) [の登録と構成を行う」](#page-42-0)
- 45 ページの「代替構成[: Sun Cluster HA for BroadVision One-To-One Enterprise](#page-44-0) [のインストールを確認する」](#page-44-0)

Sun Cluster HA for BroadVision One-To-One Enterprise バックエンドサーバーは、 フェイルオーバーデータサービスとして構成します。Sun Cluster HA for BroadVision One-To-One Enterprise Interaction Managers は、スケーラブルデータサービスとして

<span id="page-9-0"></span>構成します。データサービス、リソースグループ、リソース、およびその他の関連ト ピックについての一般的な情報は、『*Sun Cluster 3.1* データサービスの計画と管 理』の「Sun Cluster データサービスの計画」および『*Sun Cluster 3.1* の概念』を参照 してください。

# Sun Cluster HA for BroadVision One-To-One Enterprise の概要

この節では、Sun Cluster HA for BroadVision One-To-One Enterprise により BroadVision One-To-One Enterprise がどのように高可用性を実現するかを理解しま す。

フェイルオーバーサービスやスケーラブルサービスの概念については、『*Sun Cluster 3.1* の概念』を参照してください。

Sun Cluster HA for BroadVision One-To-One Enterprise は、障害監視機能および自動 フェイルオーバー機能を BroadVision One-To-One Enterprise サーバーに提供します。 このデータサービスは、障害監視機能と自動フェイルオーバー機能を使用して、 BroadVision One-To-One Enterprise サイトにおける単一点障害を防ぎます。

表 **1–1** BroadVision One-To-One Enterprise サイトコンポーネントの保護

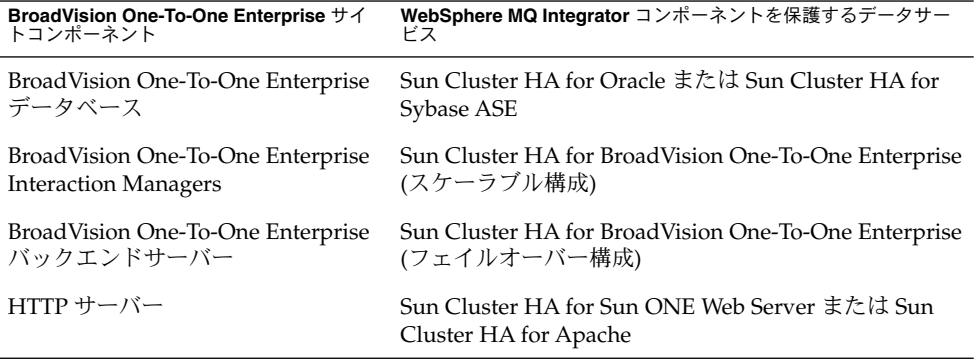

# <span id="page-10-0"></span>作業マップ: Sun Cluster HA for BroadVision One-To-One Enterprise のイ ンストールと構成

表 1–2 に、Sun Cluster HA for BroadVision One-To-One Enterprise のインストールと 構成に必要な作業を示します。 指定された順番どおりに、各作業を行ってください。

表 **1–2** 作業マップ: Sun Cluster HA for BroadVision One-To-One Enterprise のインストール と構成

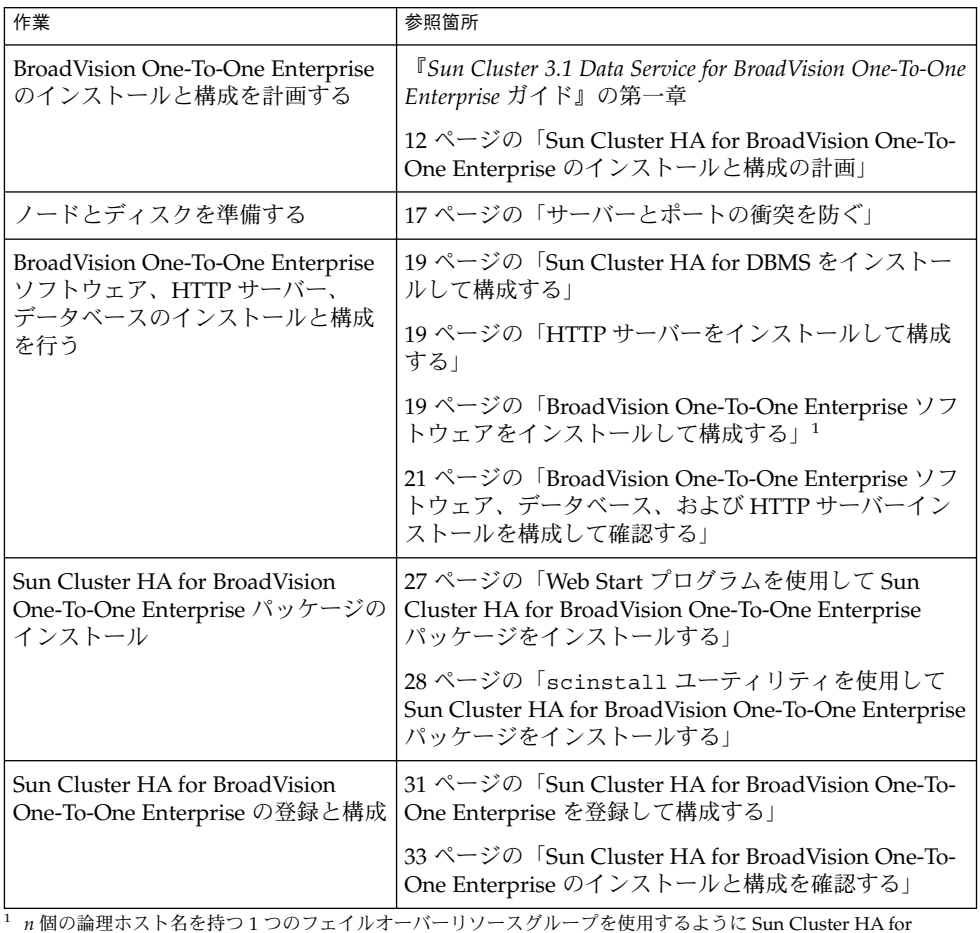

<sup>1</sup> n 個の論理ホスト名を持つ1つのフェイルオーバーリソースグループを使用するように Sun Cluster HA for<br>BroadVision One-To-One Enterprise バックエンドサーバーを構成するには、38 [ページの「代替構成」に](#page-37-0)進みま<br>す。インストールを実行するには、38 ページの「代替構成」に示されている作業を行なってください。インス<br>トールを実行しない場合は、21 ページの「BroadVision O よび HTTP [サーバーインストールを構成して確認する」に](#page-20-0)進みます。

<span id="page-11-0"></span>表 **1–2** 作業マップ: Sun Cluster HA for BroadVision One-To-One Enterprise のインストール と構成 *(*続き*)*

| 作業                                                                        | 参照箇所                                                                        |
|---------------------------------------------------------------------------|-----------------------------------------------------------------------------|
| Command Center を BroadVision<br>One-To-One Enterprise サーバーに接<br>続する       | 34 ページの「Command Center を BroadVision One-<br>To-One Enterprise サーバーに接続する」   |
| Sun Cluster HA for BroadVision<br>One-To-One Enterprise 障害モニター<br>情報を理解する | 46 ページの「Sun Cluster HA for BroadVision One-To-<br>One Enterprise 障害モニターの概要」 |
| BroadVision One-To-One Enterprise<br>の機能を理解する                             | 47 ページの「BroadVision One-To-One Enterprise の機<br>能を理解する」                     |

# Sun Cluster HA for BroadVision One-To-One Enterprise のインストールと構成の 計画

ここでは、Sun Cluster HA for BroadVision One-To-One Enterprise のインストールと 構成の計画について説明します。

## 構成に関する制限事項

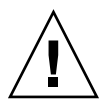

注意 **–** 次の制限事項を守らないと、データサービスの構成がサポートされない場合が あります。

ここに示す制限事項を考慮して、Sun Cluster HA for BroadVision One-To-One Enterprise のインストールと構成の計画を行なってください。ここでは、Sun Cluster HA for BroadVision One-To-One Enterprise にのみ適用されるソフトウェアとハード ウェア構成の制限事項を示します。

すべてのデータサービスに適用される制約事項については、『*Sun Cluster 3.1* ご使用 にあたって』を参照してください。

■ Sun Cluster 3.1 に適合するバージョンの BroadVision One-To-One Enterprise ソフ トウェアを使用してください。

## 構成に関する要件

<span id="page-12-0"></span>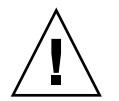

注意 **–** 次の要件を満たさないと、データサービスの構成がサポートされない場合があ ります。

ここに示す要件を考慮して、Sun Cluster HA for BroadVision One-To-One Enterprise のインストールと構成の計画を行ってください。これらの要件は、Sun Cluster HA for BroadVision One-To-One Enterprise にのみ適用されます。Sun Cluster HA for BroadVision One-To-One Enterprise のインストールと構成を始める前に、次の要件を 満たしておく必要があります。

すべてのデータサービスに適用される要件については、「Identifying Data Service Special Requirements」(3 ページ) を参照してください。

- BroadVision One-To-One Enterprise ソフトウェアをクラスタファイルシステムに インストールする。
- すべてのクラスタノードで同一の BroadVision ユーザーを作成する。
- BroadVision が提供する必須パッチをすべてインストールして、BroadVision One-To-One Enterprise ソフトウェアが Sun Cluster 環境で実行できるようにする。
- 13 ページの「標準のデータサービス構成」に示すように、 \$BV1TO1\_VAR/etc/bv1to1.conf 構成ファイル内の Interaction Manager、 バックエンドサーバー、およびルートホストを設定する。
- BroadVision One-To-One Enterprise サーバーを起動する前に、データベースを起 動する。

## 標準のデータサービス構成

ここに示す標準の構成を使用して、Sun Cluster HA for BroadVision One-To-One Enterprise のインストールと構成の計画を行ってください。Sun Cluster HA for BroadVision One-To-One Enterprise は、この節で説明する標準の構成をサポートしま す。Sun Cluster HA for BroadVision One-To-One Enterprise は、追加構成もサポート できる場合があります。追加構成については、Enterprise Services のご購入先にお問 い合わせください。

- 14 ページの「[BroadVision One-To-One Enterprise](#page-13-0) ソフトウェアのための複数のリ [ソースグループを持つクラスタ」](#page-13-0)
- 15 ページの「代替構成[: BroadVision One-To-One Enterprise](#page-14-0) バックエンドサー バーとルートホストサーバーのための 1 [つのリソースグループから構成されたクラ](#page-14-0) [スタ」](#page-14-0)

サポートされているすべての構成について、14 ページの「[Sun Cluster HA for DBMS](#page-13-0) と HTTP [サーバーの構成」](#page-13-0) に従って HA (高可用性) データベースと HTTP サーバー を設定してください。

#### <span id="page-13-0"></span>Sun Cluster HA for DBMS と HTTP サーバーの構成

Sun Cluster HA for DBMS と HTTP サーバーを次のように構成してください。

- 論理ホスト名を使用するように Sun Cluster HA for Oracle または Sun Cluster HA for Sybase ASE を構成する。
- 論理ホスト名(フェイルオーバー構成の場合)または共有アドレス(スケーラブル構 成の場合) を使用するように Sun Cluster HA for Sun ONE Web Server または Sun Cluster HA for Apache を構成する。

BroadVision One-To-One Enterprise ソフトウェアのため の複数のリソースグループを持つクラスタ

BroadVision One-To-One Enterprise ルートホスト、バックエンド、および Interaction Manager プロセスは、次のように構成します。

- 1つのリソースグループ内の1つの論理ホスト名を使用するようにルートホストリ ソースを構成する。
- 複数のリソースグループ内の残りの論理ホスト名を使用するようにバックエンドリ ソースを構成する。
- 次に示す場所の1つで Interaction Manager リソースを構成する。
	- すべてのクラスタノード
	- すべてのクラスタプライベートホスト名。クラスタインターコネクトとプライ ベートホスト名の詳細は、『*Sun Cluster 3.1* ソフトウェアのインストール』を 参照してください。

図 1–1 に、これらのガイドラインに従った構成例を示します。

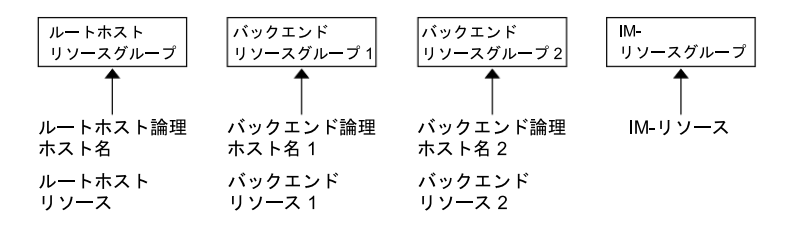

図 **1–1** 構成例: 個別のリソースグループで構成された 3 つの論理ホスト名を持つクラスタ

<span id="page-14-0"></span>注 **–** すべてのクラスタノード上またはすべてのクラスタプライベートホスト名上 で、Interaction Manager リソースを構成してください。すべてのクラスタプライ ベートホスト名上で Interaction Manager を構成する場合は、同じクラスタ上で HTTP サーバーを設定してください。すべてのクラスタノード上で Interaction Manager を構成する場合は、クラスタ以外の場所に HTTP サーバーを設定できま す。

代替構成: BroadVision One-To-One Enterprise バックエン ドサーバーとルートホストサーバーのための 1 つのリソー スグループから構成されたクラスタ

各バックエンドリソースに要求される管理の柔軟性と精度に応じて、1 つのリソース グループだけを使用するように Sun Cluster HA for BroadVision One-To-One Enterprise バックエンドサーバーを構成できます。代替構成を設定するには、 BroadVision One-To-One Enterprise ルートホスト、バックエンド、および Interaction Manager プロセスを次のように構成します。

- ルートホストおよびすべてのバックエンドリソースが同じフェイルオーバーリソー スグループ内の *n* 個の論理ホスト名を使用するように構成する。
- 次に示す場所の1つで Interaction Manager リソースを構成する。
	- すべてのクラスタノード
	- すべてのクラスタプライベートホスト名。クラスタインターコネクトとプライ ベートホスト名の詳細は、『*Sun Cluster 3.1* ソフトウェアのインストール』を 参照してください。

図 1–2 に示されているこの構成には、別の手順が必要となります。詳細について は、38 [ページの「代替構成」を](#page-37-0)参照してください。

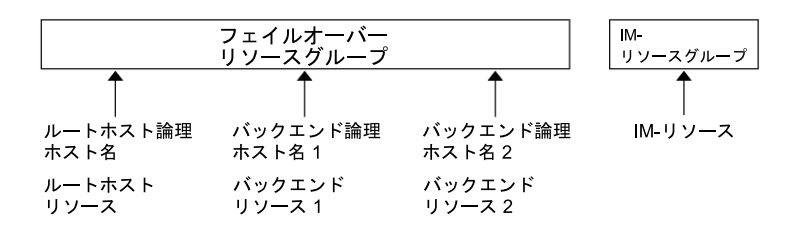

図 **1–2** 構成例: 1 つのリソースグループで構成された 3 つの論理ホスト名を持つクラスタ

<span id="page-15-0"></span>注 **–** すべてのクラスタノード上またはすべてのクラスタプライベートホスト名上 で、Interaction Manager リソースを構成してください。すべてのクラスタプライ ベートホスト名上で Interaction Manager を構成する場合は、同じクラスタ上で HTTP サーバーを設定してください。すべてのクラスタノード上で Interaction Manager を構成する場合は、クラスタ以外の場所に HTTP サーバーを設定できま す。

#### 構成上の考慮事項

ここに示す要件を考慮して、Sun Cluster HA for BroadVision One-To-One Enterprise のインストールと構成の計画を行ってください。この節で説明する情報は、Sun Cluster HA for BroadVision One-To-One Enterprise のインストールと構成において、 その決定事項が与える影響を考える上で役立ちます。

- **BroadVision** ユーザーのホームディレクトリ **–** すべてのクラスタノードに同一の BroadVision ユーザー (*bvuser*) を作成してください。BroadVision ユーザーのホー ムディレクトリは、クラスタファイルシステム上に配置してください。すべてのク ラスタノード上のすべての BroadVision ユーザーを同じホームディレクトリに配置 してください。
- **BroadVision One-To-One Enterprise** ソフトウェア BroadVision One-To-One Enterprise ソフトウェアをクラスタファイルシステムにインストールすることで、 クラスタ内のすべてのノードが同一の BroadVision One-To-One Enterprise バイナ リと構成ファイルにアクセスできるようにします。

## 構成計画の指針

ここに示す質問事項を考慮して、Sun Cluster HA for BroadVision One-To-One Enterprise のインストールと構成の計画を行なってください。これらの質問に対する 答えを、『*Sun Cluster 3.1* ご使用にあたって』 にあるデータサービスワークシートに 記入します。これらの質問についての情報は、16 ページの「構成上の考慮事項」を参 照してください。

- フェイルオーバーデータサービス、スケーラブルデータサービスのどちらで Sun Cluster HA for BroadVision One-To-One Enterprise を使用するか。
- Sun Cluster HA for BroadVision One-To-One Enterprise をスケーラブルサービス として実行する場合、どのノードがスケーラブルサービスをホストするか。
- どのリソースグループを、ネットワークアドレスとアプリケーションリソース、お よびそれらの間の依存性に使用するか。
- データサービスにアクセスするクライアントのための、論理ホスト名(フェイル オーバーサービスの場合) または共有アドレス (スケーラブルサービスの場合) はな にか。
- システム構成ファイルが格納されている場所はどこか。
- **16** Sun Cluster 3.1 Data Service for BroadVision One-To-One Enterprise ガイド 2003 年 10 月, Revision A

<span id="page-16-0"></span>BroadVision One-To-One Enterprise バイナリをクラスタファイルシステムではな くローカルファイルシステムに配置する場合の利点と欠点については、 『*Sun Cluster 3.1 Data Service for BroadVision One-To-One Enterprise* ガイ ド』の「Determining the Location of the Application Binaries」(3 ページ) を参照 してください。

# ノードとディスクの準備

この節では、ノードとディスクを準備するための手順について説明します。

## ▼ サーバーとポートの衝突を防ぐ

次の手順を使用して、Sun Cluster HA for BroadVision One-To-One Enterprise のイン ストールと構成の準備を行います。

デフォルトで orbix デーモンは、 IT\_DAEMON\_SERVER\_BASE および IT DAEMON SERVER RANGE プロパティが指定する利用可能なポート番号を選びま す。これらのプロパティは、デーモンが起動するサーバーが使用します。はじめて サーバーへの接続を試みる際に、クライアントは orbix デーモンにポート番号を要 求します。続いて、orbix デーモンが指定したポートに接続します。クライアントが orbix デーモンにポート番号を要求したあとで、まだクライアントがポートに接続す る前にフェイルオーバーが発生すると、クライアントは不正なサーバーに接続する可 能性があります。

この手順では、サーバーとポートの衝突を防ぐための 2 つの方法について説明しま す。

- **1.** どちらの方法を使用するかを選択します。
	- 各ホスト用に IT\_LOCAL\_SERVER\_BASE プロパティを構成する この方法を使用する場合[、手順](#page-33-0) 2に進みます。
	- iiop\_port パラメータを bv1to1.conf ファイル内の各プロセスエントリに 追加する

この方法を使用する場合[、手順](#page-33-0) 3に進みます。

**2. orbix** デーモンが個々のノードに割り当てるポートが重複しないように各ホスト の **IT\_LOCAL\_SERVER\_BASE** プロパティを構成します。たとえば、**BroadVision One-To-One Enterprise** サーバーと **Interaction Manager** をクラスタノード **A**、 **B**、および **C** で実行する場合、**bv1to1.conf** ファイルのエントリは次のように設 定します。

export

```
...
IT_DAEMON_SERVER_RANGE = "200";
```

```
...
site bv
{
    ...
   node A {
       export IT LOCAL SERVER BASE = "1300";
        ...
    }
   node B {
       export IT LOCAL SERVER BASE = "1500"; # 1300 + 200
        ...
    }
   node C {
       export IT_LOCAL_SERVER_BASE = "1700"; # 1500 + 200
        ...
    }
    ...
}
```
**3. bv1to1.conf** ファイル内の各プロセスエントリに **iiop\_port** パラメータを追加 し、サーバーポートエントリの衝突が発生していないことを確認します。 **iiop\_port** は文書化されていない **BroadVision One-To-One Enterprise** サーバー のパラメータであり、どのポートをサーバーが使用すべきかを指定するものです。 たとえば、次のプロセスエントリは、**cntdb** サーバーがポート **1305** を使用する ように定義しています。

process cntdb { parameter iiop\_port = "1305"; } C++ CORBA サーバーは、iiop\_port パラメータをサポートします。Java サー バーの場合、BroadVision One-To-One Enterprise 6.0AB 以降のバージョンに アップグレードする必要があります。

BroadVision One-To-One Enterprise ソフ トウェア、データベース、および HTTP サーバーのインストールと構成

この節では、BroadVision One-To-One Enterprise ソフトウェア、データベースソフト ウェア、および HTTP ソフトウェアをインストールして構成するための手順について 説明します。

## <span id="page-18-0"></span>Sun Cluster HA for DBMS をインストールして構 成する

Sun Cluster HA for Oracle のインストールについては『*Sun Cluster 3.1 Data Service for Oracle* ガイド』を参照し、Sun Cluster HA for Sybase ASE のインストールについて は『*Sun Cluster 3.1 Data Service for Sybase ASE* ガイド』を参照してください。

## HTTP サーバーをインストールして構成する

Sun ONE Web Server が HTTP サーバーの場合は、『*Sun Cluster 3.1 Data Service for Sun ONE Web Server* ガイド』の説明に従って Sun Cluster HA for Sun ONE Web Server を構成します。Apache Web Server が HTTP サーバーの場合は、『*Sun Cluster 3.1 Data Service for Apache* ガイド』の説明に従って Sun Cluster HA for Apache を構成 します。

## ▼ BroadVision One-To-One Enterprise ソフトウェア をインストールして構成する

次の手順では、BroadVision One-To-One Enterprise ソフトウェアのインストールと構 成を行い、BroadVision One-To-One Enterprise ソフトウェアを有効にして Sun Cluster 環境で実行するようにします。

- **1. 12** ページの「**[Sun Cluster HA for BroadVision One-To-One Enterprise](#page-11-0)** のインス [トールと構成の計画」お](#page-11-0)よび **16** [ページの「構成上の考慮事項」に](#page-15-0)示されているガ イドラインに従ってください。
- **2.** 『*BroadVision One-To-One Enterprise Installation and Administration Guide*』の手順に 従って、**BroadVision One-To-One Enterprise** ソフトウェアをクラスタファイルシ ステムにインストールします。

注 **–** BroadVision One-To-One Enterprise ソフトウェアのインストールは、任意の クラスタノードからクラスタファイルシステムに 1 度だけ行います。

#### **3. \$BV1TO1\_VAR/etc/bv1to1.conf** ファイルを構成します。

表 [1–3](#page-19-0)は、 \$BV1TO1\_VAR/etc/bv1to1.conf ファイルによる BroadVision One-To-One Enterprise コンポーネントの構成例を示しています。詳細については、[13](#page-12-0) 13 [ページの「標準のデータサービス構成」と](#page-12-0)、『 *BroadVision One-To-One Enterprise Installation and Administration Guide*』の説明を参照してください。

<span id="page-19-0"></span>表 **1–3** \$BV1TO1\_VAR/etc/bv1to1.conf ファイルの構成

| BroadVision One-To-One Enterprise コン<br>ポーネント | 構成内容                                  |
|-----------------------------------------------|---------------------------------------|
| ルートホスト                                        | 論理ホスト名                                |
| バックエンドサーバー                                    | 論理ホスト名                                |
| <b>Interaction Manager</b>                    | すべてのクラスタノードまたはすべてのクラスタプ<br>ライベートホスト名1 |

<sup>1</sup> クラスタインターコネクトとプライベートホスト名の詳細は、『*Sun Cluster 3.1* ソフトウェアのインストー ル』を参照してください。

注 **–** すべてのクラスタプライベートホスト名上で Interaction Manager を構成する 場合は、同じクラスタ上で HTTP サーバーを設定してください。すべてのクラス タノード上で Interaction Manager を構成する場合は、クラスタ以外の場所に HTTP サーバーを設定できます。

注 **–** クラスタは、BroadVision One-To-One Enterprise バックエンドサーバーが任 意のクラスタノードからデータベースにアクセスできるように構成してください。

#### 次に進む手順

フェイルオーバーリソースグループは、各バックエンドリソースに要求される管理の 柔軟性と精度に応じ、次に示す方法のどちらかで設定できます。

- 複数の論理ホスト名を使用するために複数のフェイルオーバーリソースグループを 設定する。この方法を使用する場合は、33 ページの「[Sun Cluster HA for](#page-32-0) BroadVision One-To-One Enterprise [のインストールと構成を確認する」に](#page-32-0)進みま す。
- *n* 個の論理ホスト名を使用し、すべてのバックエンドリソースとルートホストリ ソースを含めるために 1 つのフェイルオーバーリソースグループを設定する。この 方法を使用する場合は、38 [ページの「代替構成」に](#page-37-0)進みます。38 [ページの「代](#page-37-0) [替構成」の](#page-37-0)説明に従ってインストールを実行します。

注 **–** 詳細については、13 [ページの「標準のデータサービス構成」を](#page-12-0)参照してくださ  $\mathcal{V}^{\, \lambda}$  .

## <span id="page-20-0"></span>▼ BroadVision One-To-One Enterprise ソフト ウェア、データベース、および HTTP サーバーイ ンストールを構成して確認する

次の手順では、バックエンドホストとルートホストがフェイルオーバー構成で動作で きるすべてのノード上で、バックエンドプロセスの開始と停止をテストします。ま た、この手順を使用してクラスタ内で構成した BroadVision One-To-One Enterprise Interaction Managers もテストします。

フェイルオーバーリソースグループは、各バックエンドリソースに要求される管理の 柔軟性と精度に応じ、次に示す方法のどちらかで設定できます。

- 複数の論理ホスト名を使用するために複数のフェイルオーバーリソースグループを 設定する。この方法を使用する場合は、手順 1に進みます。
- *n* 個の論理ホスト名を使用し、すべてのバックエンドリソースとルートホストリ ソースを含めるために 1 つのフェイルオーバーリソースグループを設定する。この 方法を使用する場合は、38 [ページの「代替構成」に](#page-37-0)進みます。38 [ページの「代](#page-37-0) [替構成」の](#page-37-0)説明に従ってインストールを実行します。

注 **–** 詳細については、13 [ページの「標準のデータサービス構成」を](#page-12-0)参照してくださ い。

- **1. BroadVision One-To-One Enterprise** ルートホストリソースを含めるには、その ルートホストの論理ホスト名を使用するフェイルオーバーリソースグループを作成 します。
	- # **scrgadm -a -g** *root-host-resource-group* [**-h** *nodelist*]

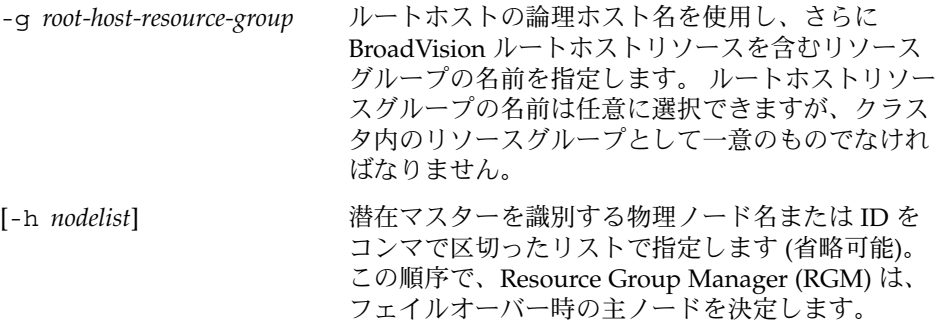

**2.** ルートホストプロセスとバックエンドプロセスのためのフェイルオーバーリソース グループを作成します。

*n* 個の論理ホスト名上に構成されているバックエンドプロセスのために、scrgadm (1M) コマンドを実行して *n* 個のフェイルオーバーリソースグループを構成しま す。

```
# scrgadm -a -g back-end-resource-group-1 [-h nodelist]
# scrgadm -a -g back-end-resource-group-2 [-h nodelist]
# scrgadm -a -g back-end-resource-group-3 [-h nodelist]
...
# scrgadm -a -g back-end-resource-group-n [-h nodelist]
              -g back-end-resource-group バックエンド論理ホスト名とリソースを含むリソー
                                    スグループの名前を指定します。バックエンドリ
                                    ソースグループの名前は任意に選択できますが、ク
                                    ラスタ内のリソースグループとして一意のものでな
                                    ければなりません。
           3. 使用するすべての論理ホスト名がネームサービスデータベースに追加されているか
              どうかを確認します。
              さらに、使用するすべての論理ホスト名を各クラスタノードの
              /etc/inet/hosts ファイルに追加します。これで、ネームサービスが停止して
              もノードはそれらのローカルホストファイルで名前とアドレスのマッピングを確認
              できます。
           4. scrgadm コマンドを実行し、作成された各リソースグループが使用できる論理ホ
              スト名を追加します。
# scrgadm -a -L -g root-host-resource-group -l root-host-logical-hostname-1 [-n netiflist]
# scrgadm -a -L -g back-end-resource-group-1 -l back-end-logical-hostname-1 [-n netiflist]
# scrgadm -a -L -g back-end-resource-group-2 -l back-end-logical-hostname-2 [-n netiflist]
...
# scrgadm -a -L -g back-end-resource-group-n -l back-end-logical-hostname-n [-n netiflist]
              -l root-host-logical-hostname ルートホストリソースグループが使用する論理ホ
                                     スト名 (フェイルオーバー IP アドレス) を指定し
                                     ます。
              -l back-end-logical-hostname 各バックエンドリソースグループが使用する論理
                                     ホスト名を指定します。
              [-n netiflist] 各ノード上にある IP Networking Multipathing グ
                                     ループをコンマで区切ったリストで指定します (省
                                     略可能)。netiflist 内の各要素は、netif@node の
                                     書式にする必要があります。 netif は、
                                     sc_ipmp0 のような IP Networking Multipathing
                                     グループ名で指定できます。ノードは、
                                     sc_ipmp0@1 または sc_ipmp@phys-schost-1
                                     のような、ノード名またはノード ID で識別でき
                                     ます。
                                     注 – 現バージョンの Sun Cluster では、netif に
                                     アダプタ名を使用できません。
```
#### **5. Interaction Manager** 用のスケーラブルリソースグループを作成します。

#### # **scrgadm -a -g** *im-resource-group* **-y Maximum\_primaries=***m* **-y Desired\_primaries=***n*

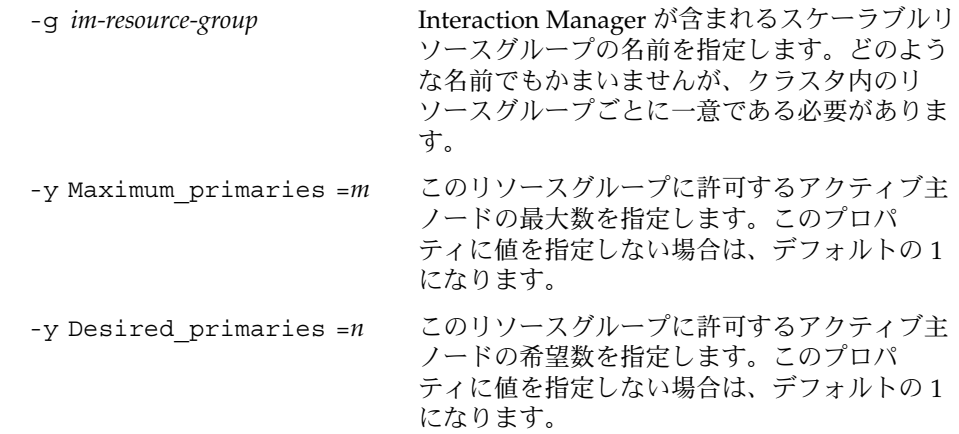

- **6. 1** つのクラスタノードから **scswitch(1M)** コマンドを実行してフェイルオーバー リソースグループを管理された状態に変更し、それらのグループをオンラインにし ます。
- # **scswitch -Z -g** *root-host-resource-group*
- # **scswitch -Z -g** *back-end-resource-group-1*
- # **scswitch -Z -g** *back-end-resource-group-2*
- ...
- # **scswitch -Z -g** *back-end-resource-group-n*

注 **–** スケーラブルリソースグループにはまだリソースが含まれないため、スケーラ ブルリソースグループをオンラインにする必要はありません。論理ホスト名リソー スを使用できないと BroadVision One-To-One Enterprise バックエンドプロセスは 開始できないため、フェイルオーバーリソースグループはオンラインにする必要が あります。

- **7.** データベースがアクセス可能であることを確認します。 詳細は、データベースのマニュアルを参照してください。
- **8.** 任意のクラスタノードから **BroadVision One-To-One Enterprise** バックエンド サーバーがデータベースにアクセスできるようにデータベースが構成されているか を確認します。 詳細は、データベースのマニュアルを参照してください。
- **9.** ルートホストリソースグループを管理するクラスタノードに **BroadVision** ユー ザーとしてログインします。
- **10.** 『*BroadVision One-To-One Enterprise Installation and Administration Guide*』の手順に 従って、以下の **BroadVision** コマンドを実行します。
	- **a. BV\_LOCAL\_HOST** 環境変数を *root-host-logical-hostname* として設定します。
	- **b.** 使用しているシェルに応じて、**bv1to1.conf.sh** ファイルまたは **bv1to1.conf.csh** ファイルを有効にします。
	- **c.** ルートホストで **bvconf bootstrap** コマンドを実行して、**BroadVision One-To-One Enterprise** のインストールを開始します。

注 **–** bvconf コマンドはスーパーユーザーとして実行しないでください。

% **bvconf bootstrap -r** *root-host-logical-hostname*

- **d. BV\_LOCAL\_HOST** 環境変数を *back-end-logical-hostname* または *im-hostname* とし て設定します。
- **e.** 使用しているシェルに応じて、**bv1to1.conf.sh** ファイルまたは **bv1to1.conf.csh** ファイルを有効にします。
- **f. /etc/opt/BVSNsmgr** ディレクトリが存在すること、およびこのディレクトリ に書き込み権および実行権があることを確認します。
- **g.** 各バックエンドホストおよび **Interaction Manager** ホストに対して**bvconf execute** コマンドを実行して、**BroadVision One-To-One Enterprise** プロセス を構成して起動します。
- % **bvconf execute -local -var shared -r** *root-host-logical-hostname*

**11. BroadVision** コマンド **bvconf gateway** を実行して、**HTTP** ゲートウェイアプリ ケーションのゲートウェイ構成ファイルを生成します。 このコマンドは、ファイルを生成してそれらを \$BV1TO1\_VAR/etc/*appName*.cfg ファイルに書き込みます。

- % **bvconf gateway -A** *appName*
	- -A appName \$BV1TO1\_VAR/etc/bv1to1.conf 構成ファイルで定義されてい るゲートウェイアプリケーション名を指定します。詳細について は、『*BroadVision One-To-One Enterprise Installation and Administration Guide*』を参照してください。
	- **12. HTTP** インスタンスを実行する各クラスタノードで、**/etc/opt/BVSNsmgr** ディレクトリにゲートウェイアプリケーション構成ファイルをコピーします。
- **24** Sun Cluster 3.1 Data Service for BroadVision One-To-One Enterprise ガイド 2003 年 10 月, Revision A

<span id="page-24-0"></span>注 **–** .cfg. 拡張子の付いたゲートウェイアプリケーション構成ファイルをコピーし てください。

詳細については、『*BroadVision One-To-One Enterprise Installation and Administration Guide*』を参照してください。

**13. HTTP** サーバーを構成して起動します。

詳細は、HTTP サーバーのマニュアルを参照してください。HTTP サーバー構成の 詳細は、『*BroadVision One-To-One Enterprise Installation and Administration Guide*』を参照してください。

- **14. BroadVision** クライアントから **BroadVision** サイトに接続し、インストールを確 認します。
- **15. BroadVision One-To-One Enterprise** ソフトウェアが正常に動作していれば、次の 操作を行なって **Interaction Manager**、バックエンドプロセス、およびルートホス トプロセスを停止します。
	- **a. Interaction Manager** を停止します。
		- **i. BV\_LOCAL\_HOST** 環境変数を *im-hostname* として設定します。
		- **ii.** 使用しているシェルに応じて、**bv1to1.conf.sh** ファイルまたは **bv1to1.conf.csh** ファイルを有効にします。
		- **iii.** 次のコマンドを実行します。
			- # **bvconf shutdown -local**
	- **b.** バックエンドプロセスを停止します。
		- **i. BV\_LOCAL\_HOST** 環境変数を *back-end-logical-hostname-n* として設定します。
		- **ii.** 使用しているシェルに応じて、**bv1to1.conf.sh** ファイルまたは **bv1to1.conf.csh** ファイルを有効にします。

**iii.** 次のコマンドを実行します。

- # **bvconf shutdown -local**
- **c.** ルートホストプロセスを停止します。
	- **i. BV\_LOCAL\_HOST** 環境変数を *root-host-logical-hostname* として設定します。
	- **ii.** 使用しているシェルに応じて、**bv1to1.conf.sh** ファイルまたは **bv1to1.conf.csh** ファイルを有効にします。

**iii.** 次のコマンドを実行します。

# **bvconf shutdown -local**

<span id="page-25-0"></span>**16. scswitch** コマンドを実行して、リソースグループをほかのクラスタノード **(***node2* など**)** に切り替えます。

# **scswitch -z -g** *root-host-resource-group* **-h** *node2* # **scswitch -z -g** *back-end-resource-group-1* **-h** *node2* # **scswitch -z -g** *back-end-resource-group-2* **-h** *node2* ... # **scswitch -z -g** *back-end-resource-group-n* **-h** *node2*

- **17.** *node2* 上で、**BroadVision One-To-One Enterprise** ソフトウェアを再スタートしま す。
- **18. BroadVision** クライアントからクラスタに接続して、**BroadVision One-To-One Enterprise** ソフトウェアが正常に機能していることを確認します。
- **19.** [手順](#page-24-0) **15** から手順 **18** までの手順を、**BroadVision One-To-One Enterprise** リソース グループのすべての潜在主ノードで繰り返します。

#### 次に進む手順

BroadVision One-To-One Enterprise ソフトウェア、データベース、および HTTP サー バーのインストールを確認したなら、26 ページの「Sun Cluster HA for BroadVision One-To-One Enterprise パッケージのインストール」に進みます。

## Sun Cluster HA for BroadVision One-To-One Enterprise パッケージのインストー ル

Sun Cluster の初期インストール時に BroadVision One-To-One Enterprise パッケージ をインストールしなかった場合は、この手順を実行してパッケージをインストールし てください。次の手順は、BroadVision One-To-One Enterprise パッケージをインス トールする各クラスタノードで実行します。この手順の実行には、Sun Cluster Agents CD-ROM が必要です。

同時に複数のデータサービスをインストールする場合は、『*Sun Cluster 3.1 10/03* ソフ トウェアのインストール』の「ソフトウェアのインストール」の手順を実行してくだ さい。

次のいずれかのインストールツールを使用して、BroadVision One-To-One Enterprise パッケージをインストールします。

- <span id="page-26-0"></span>■ Web Start プログラム
- scinstall ユーティリティー

注 **–** Web Start プログラムは、Sun Cluster 3.1 データサービス 10/03 以前のリリース では利用できません。

## ▼ Web Start プログラムを使用して Sun Cluster HA for BroadVision One-To-One Enterprise パッケージ をインストールする

Web Start プログラムは、コマンド行インタフェース (CLI) またはグラフィカルユー ザーインタフェース (GUI) を使用して実行できます。 CLI と GUI では、指示の内容 と順序がほぼ同じです。Web Start プログラムの詳細については、installer(1M) のマニュアルページを参照してください。

- **1. BroadVision One-To-One Enterprise** パッケージをインストールするクラスタノー ドで、スーパーユーザーになります。
- **2. (**省略可能**) GUI** を使用して **Web Start** プログラムを実行する予定の場合は、 **DISPLAY** 環境変数が設定されていることを確認してください。
- **3. Sun Cluster Agents CD-ROM** を **CD-ROM** ドライブに挿入します。 ボリューム管理デーモンの vold(1M) が実行中で、CD-ROM デバイスを管理する ように構成されている場合、デーモンによって自動的に CD-ROM が /cdrom/scdataservices\_3\_1\_vb ディレクトリにマウントされます。
- **4. CD-ROM** の **BroadVision One-To-One Enterprise** コンポーネントディレクトリに 移動します。

BroadVision One-To-One Enterprise データサービス用の Web Start プログラム は、このディレクトリにあります。

```
# cd /cdrom/scdataservices_3_1_vb/\
components/SunCluster_HA_BV_3.1
```
**5. Web Start** プログラムを起動します。

# **./installer**

- **6.** プロンプトが表示されたなら、インストールの種類を選択します。
	- C ロケールのみをインストールする場合は、Typical を選択します。
	- ほかのロケールをインストールする場合は、Custom を選択します。
- **7.** 画面上の指示に従って、**BroadVision One-To-One Enterprise** パッケージをノード にインストールします。

<span id="page-27-0"></span>インストールを終了すると、Web Start プログラムはインストールの要約を表示し ます。この要約から、インストール時に Web Start プログラムによって作成された ログを表示できます。これらの記録は、/var/sadm/install/logs ディレクト リにあります。

- **8. Web Start** プログラムを終了します。
- **9. Sun Cluster Agents CD-ROM** を **CD-ROM** ドライブから取り出します。
	- **a. CD-ROM** が使用中にならないように、**CD-ROM** に含まれていないディレクト リに移動します。
	- **b. CD-ROM** を取り出します。

# **eject cdrom**

#### 次に進む手順

Sun Cluster HA for BroadVision One-To-One Enterprise パッケージのインストールが 終わったなら、31 ページの「[Sun Cluster HA for BroadVision One-To-One](#page-30-0) Enterprise [を登録して構成する」に](#page-30-0)進みます。

- ▼ scinstall ユーティリティを使用して Sun Cluster HA for BroadVision One-To-One Enterprise パッケージをインストールする
	- **1. Sun Cluster Agents CD-ROM** を **CD-ROM** ドライブに挿入します。
	- **2.** オプションは指定せずに、**scinstall** ユーティリティーを実行します。 scinstall ユーティリティーが対話型モードで起動します。
	- **3.** メニューオプション「新しいデータサービスのサポートをこのクラスタノードに追 加」を選択します。 scinstall ユーティリティーにより、ほかの情報を入力するためのプロンプトが 表示されます。
	- **4. Sun Cluster Agents CD-ROM** のパスを指定します。 ユーティリティーはこの CD をデータサービス CD-ROM として示します。
	- **5.** インストールするデータサービスを指定します。 選択したデータサービスが scinstall ユーティリティーによって示され、この選 択の確認が求められます。
	- **6. scinstall** ユーティリティーを終了します。
- **28** Sun Cluster 3.1 Data Service for BroadVision One-To-One Enterprise ガイド 2003 年 10 月, Revision A

<span id="page-28-0"></span>**7.** ドライブから **CD** を取り出します。

#### 次に進む手順

Sun Cluster HA for BroadVision One-To-One Enterprise パッケージのインストールが 終わったなら、31 ページの「[Sun Cluster HA for BroadVision One-To-One](#page-30-0) Enterprise [を登録して構成する」に](#page-30-0)進みます。

# Sun Cluster HA for BroadVision One-To-One Enterprise のインストールと構成

この節では、Sun Cluster HA for BroadVision One-To-One Enterprise の構成手順につ いて説明します。

## Sun Cluster HA for BroadVision One-To-One Enterprise 拡張プロパティ

表 [1–4](#page-29-0)の拡張プロパティを使用して、リソースを作成します。リソースを作成すると きに、コマンド行の scrgadm -x parameter=value を使用して、拡張プロパティを構成 します。 すでにリソースを作成してある場合は、『Sun Cluster 3.1 Data Service for BroadVision One-To-One Enterprise ガイド』の第 13 章で説明されている手順を使用 して、拡張プロパティを構成します。拡張プロパティの中には動的に変更できるもの もありますが、それ以外の拡張プロパティはリソースを作成するか無効にするときに しか更新できません。「調整可能」の欄には、そのプロパティをいつ変更できるかが 示されています。 Sun Cluster のすべてのプロパティについての詳細は、このマ ニュアルの付録 A を参照してください。

| プロパティの種類                                           | プロパティ名                 | 説明                                                                                                    |
|----------------------------------------------------|------------------------|----------------------------------------------------------------------------------------------------|
| <b>BroadVision One-</b><br>To-One Enterprise<br>構成 | <b>BVUSER</b>          | BroadVision ユーザーの UNIX ID。<br>bvuser を、希望するユーザー名に変<br>更してください。                                                                                                    |
|                                                    |                        | 初期値:なし                                                                                                    |
|                                                    |                        | 調整: 作成時 (At_ creation)                                                                                                    |
|                                                    | BV1TO1 VAR             | bvuser として設定される環境変数。                                                                                                    |
|                                                    |                        | 初期値:なし                                                                                                    |
|                                                    |                        | 調整: 作成時 (At_ creation)                                                                                                    |
| 検証                                                 | Monitor_retry_interval | Resource Group Manager (RGM) が<br>障害モニターの失敗を数える期間<br>(単位: 分)障害モニターは、拡張プロ<br>パティ Monitor_retry_count で<br>指定されている回数を超えて失敗す<br>ることがあります。<br>Monitor_retry_interval が指<br>定する期間内に失敗回数が<br>Monitor_retry_count の値を超<br>える場合には、Process Monitor<br>Facility (PMF) は障害モニターを再<br>起動しません。 |
|                                                    |                        | 初期值:2                                                                                                    |
|                                                    |                        | 調整:任意の時点                                                                                                    |
|                                                    | Monitor_retry_count    | 障害モニターに対して Sun Cluster<br>ソフトウェアが許可する PMF 再起<br>動の回数。                                                                                                    |
|                                                    |                        | 初期值: 4                                                                                                    |
|                                                    |                        | 調整: 任意の時点 (Anytime)                                                                                                    |
|                                                    | Probe timeout          | 検証のタイムアウト値(秒)。                                                                                                    |
|                                                    |                        | 初期值: 180                                                                                                    |
|                                                    |                        | 調整: 任意の時点 (Anytime)                                                                                                    |

<span id="page-29-0"></span>表 **1–4** Sun Cluster HA for BroadVision One-To-One Enterprise 拡張プロパティ

| プロパティの種類 | ブロパティ名            | 説明                                                                                                    |
|----------|-------------------|----------------------------------------------------------------------------------------------------|
| デーモン     | START ORB SERVERS | ブール型。デフォルトでは、この<br>データサービスはリソース内の<br>orbix デーモンとすべての<br>BroadVision デーモンを起動しま<br>す。orbix デーモンは、必要に応じ<br>て orbix サーバーを起動します。<br>データサードスが orbix サーバー<br>を起動するようにしたい場合は、こ<br>のプロパティを TRUE に設定してく<br>ださい。 |
|          |                   | デフォルト:FALSE                                                                                                    |
|          |                   | 調整: 任意の時点 (Anytime)                                                                                                    |

<span id="page-30-0"></span>表 **1–4** Sun Cluster HA for BroadVision One-To-One Enterprise 拡張プロパティ *(*続き*)*

## ▼ Sun Cluster HA for BroadVision One-To-One Enterprise を登録して構成する

次の手順を使用して、Sun Cluster HA for BroadVision One-To-One Enterprise の登録 と構成を行います。

注 **–** Sun Cluster HA for BroadVision One-To-One Enterprise を起動する前に、データ ベースがアクセス可能であることを確認してください。

**1.** ルートホスト、バックエンド、および **Interaction Manager** サーバーと、すべての **BroadVision One-To-One Enterprise** サーバーを停止します。

注 **–** この手順は、BroadVision One-To-One Enterprise インストールをテストした 後に実行してください。

- **2. ps(1)** コマンドを実行して、すべてのクラスタノードで **BroadVision One-To-One Enterprise** プロセスと **orbix** デーモン **(orbixd)** がすべて停止していることを確 認します。
- **3. 1** つのクラスタノードのスーパーユーザーになります。
- **4. scrgadm** コマンドを実行し、**Sun Cluster HA for BroadVision One-To-One Enterprise** のリソースタイプを登録します。

# **scrgadm -a -t SUNW.bv**

-a データサービスのリソースタイプを追加します。

-t SUNW.bv 当該データサービス用にあらかじめ定義されているリソースタイ プを指定します。

- **5. scrgadm** コマンドを実行し、ルートホストリソース、バックエンドリソース、お よび **Interaction Manager** リソースを作成します。
	- **a. 21** ページの「**[BroadVision One-To-One Enterprise](#page-20-0)** ソフトウェア、データベー ス、および **HTTP** [サーバーインストールを構成して確認する」の手順](#page-20-0) **2**で作成 したフェイルオーバーリソースグループ内に、ルートホストリソースとバック エンドリソースを作成します。

注 **–** *bvuser* と BV1TO1\_VAR は、すべてのリソースで同じでなければなりませ ん。

```
# scrgadm -a -j root-host-resource -g root-host-resource-group -t SUNW.bv -x BVUSER=bvuser
 -x BV1TO1_VAR=path-to-bv1to1_var-directory
# scrgadm -a -j back-end-resource-1 -g back-end-resource-group-1 -t SUNW.bv -x BVUSER=bvuser
 -x BV1TO1_VAR=path-to-bv1to1_var-directory
# scrgadm -a -j back-end-resource-2 -g back-end-resource-group-2 -t SUNW.bv -x BVUSER=bvuser
-x BV1TO1_VAR=path-to-bv1to1_var-directory
...
# scrgadm -a -j back-end-resource-n -g back-end-resource-group-n -t SUNW.bv -x BVUSER=bvuser
 -x BV1TO1_VAR=path-to-bv1to1_var-directory
```

```
-j root-host-resource
  ルートホストリソースの名前を指定します。
-x BVUSER= bvuser
 BroadVision ユーザー名を指定します。
-x BV1TO1_VAR= path-to-bv1to1_var-directory
  $BV1TO1_VAR ディレクトリのパスを指定します。
```

```
-j back-end-resource-n
 バックエンドリソースの名前を指定します。
```
**b.** スケーラブルリソースグループ内に **Interaction Manager** リソースを作成しま す。

```
注 – bvuser と BV1TO1_VAR は、すべてのリソースで同じでなければなりませ
ん。
```
# **scrgadm -a -j** *im-resource* **-g** *im-resource-group* **-t SUNW.bv -x BVUSER=***bvuser* **/** -x BV1TO1\_VAR=*path-to-bv1to1\_var-directory*

-j *im-resource* Interaction Manager リソースの名前を指定します。

**6. scswitch** コマンドを実行し、**BroadVision One-To-One Enterprise** リソースを含 めたリソースグループを有効にしてオンラインの状態にします。

<span id="page-32-0"></span># **scswitch -Z -g** *root-host-resource-group* # **scswitch -Z -g** *back-end-resource-group-1* # **scswitch -Z -g** *back-end-resource-group-2* ... # **scswitch -Z -g** *back-end-resource-group-n* # **scswitch -Z -g** *im-resource-group*

### **Sun Cluster HA for BroadVision One-To-One** Enterprise のインストールと構成を確認する

次の手順を使用して、Sun Cluster HA for BroadVision One-To-One Enterprise が正し くインストールされ、構成されているかどうかを確認します。

- **1. Web** ブラウザから、**BroadVision One-To-One Enterprise** ソフトウェアで構成し たアプリケーションにログインします。
- **2.** ルートホストリソースグループを管理するノードにログインします。
- **3. BroadVision** ユーザーになります。
- **4.** ルートホストプロセスを停止します。
	- **a. BV\_LOCAL\_HOST** 環境変数を *root-host-logical-hostname* として設定します。
	- **b.** 使用しているシェルに応じて、**bv1to1.conf.sh** ファイルまたは **bv1to1.conf.csh** ファイルを有効にします。
	- **c.** 次の **BroadVision** コマンドを実行します。
		- # **bvconf shutdown -local**

注 **–** Sun Cluster HA for BroadVision One-To-One Enterprise 障害モニターがルート ホストを再起動します。

- **5. BroadVision One-To-One Enterprise** に対する **Web** ブラウザ接続が、まだ有効で あることを確認してください。
- **6. scswitch** コマンドを実行し、ルートホストリソースグループをほかのクラスタ ノード **(***node2* など**)** に切り替えます。
	- # **scswitch -z -g** *root-host-resource-group* **-h** *node2*
- <span id="page-33-0"></span>**7. BroadVision One-To-One Enterprise** に対する **Web** ブラウザ接続が、まだ有効で あることを確認してください。
- **8.** 各バックエンドリソースグループごとに[、手順](#page-32-0) **2**から手順 **7**を繰り返します。

#### 次に進む手順

以上で、Sun Cluster HA for BroadVision One-To-One Enterprise のインストールと構 成は終わりです。補足情報として以下の節を参照してください。

- 35 ページの「例 [Sun Cluster HA for BroadVision One-To-One Enterprise](#page-34-0) のイン [ストール、構成、および管理」](#page-34-0)
- 29 ページの「[Sun Cluster HA for BroadVision One-To-One Enterprise](#page-28-0) 拡張プロパ [ティ」](#page-28-0)
- 46ページの「[Sun Cluster HA for BroadVision One-To-One Enterprise](#page-45-0) 障害モニ [ターの概要」](#page-45-0)
- 47 ページの「[BroadVision One-To-One Enterprise](#page-46-0) の機能を理解する」

## ▼ Command Center を BroadVision One-To-One Enterprise サーバーに接続する

次の手順を使用して、クラスタで構成された BroadVision One-To-One Enterprise サー バーに Command Center を接続します。この手順では、Command Center を BroadVision One-To-One Enterprise サーバーに接続する 2 つの方法を説明します。

- **1.** どちらの方法を使用するかを選択します。
	- Dynamic Control Center (DCC) が IIOP ではなく POOP を使用するように変更 する。

この方法を使用する場合、手順 2に進みます。

- すべてのクラスタノードと論理ホスト名および IP アドレスを含むよう にIT LOCAL ADDR LISTプロパティを設定する。 この方法を使用しない場合は、手順 3に進みます。
- **2. Dynamic Control Center (DCC)** が **IIOP** ではなく **POOP** を使用するように変更し ます。このためには、**My Computer/HKEY\_CURRENT\_USER/Software/BroadVision/Dynamic Control Center/4.2/Options/Use IIOP Windows** レジストリエントリの値 を **0** に設定します。
- **3. orbix** デーモンを実行するすべてのクラスタノードおよび論理ホスト名の **IP** アド レスを含むように IT LOCAL ADDR LIST プロパティを設定します。
- **34** Sun Cluster 3.1 Data Service for BroadVision One-To-One Enterprise ガイド 2003 年 10 月, Revision A

<span id="page-34-0"></span>例 - Command Center を Sun Cluster HA for BroadVision One-To-One Enterprise に接続する

この例では、次のサンプル IP アドレスを使用して bv1to1.conf ファイルに追加し ます。

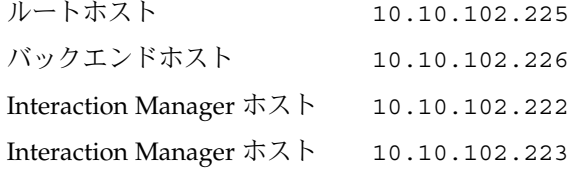

これらのサンプル IP アドレスを使って、次の行を bv1to1.conf ファイルのグロー バル export セクションの下で、IT\_DAEMON\_PORT プロパティの前に追加します。

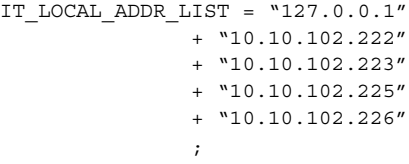

注 **–** DCC はフェイルオーバーから回復できません。詳細については、BroadVision One-To-One Enterprise サポートに問い合わせてください。

# 例 – Sun Cluster HA for BroadVision One-To-One Enterprise のインストー ル、構成、および管理

36 ページの「例 1 – [インストールと構成」と](#page-35-0) 37 ページの「例 2 – [管理コマンド」](#page-36-0) は、Sun Cluster HA for BroadVision One-To-One Enterprise のインストール、構成、 および管理の方法について示しています。 次の表は、クラスタと BroadVision One-To-One Enterprise 構成の情報を一覧で示しています。この情報は、両方の例に適用さ れます。

表 **1–5** 例 – クラスタの情報

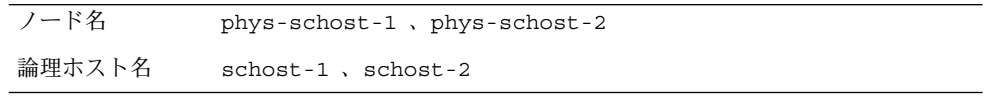

#### <span id="page-35-0"></span>表 **1–5** 例 – クラスタの情報 *(*続き*)*

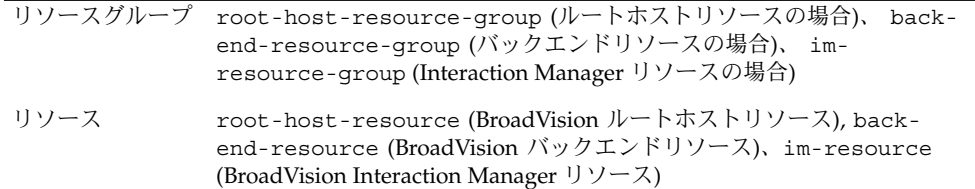

#### 表 **1–6** 例 – BroadVision 構成の情報

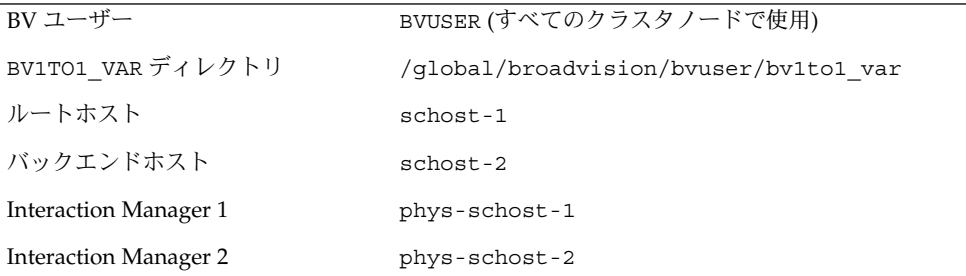

## 例 1 – インストールと構成

この例は、データサービスのインストールと構成の方法を示しています。

(*BroadVision* リソースタイプを登録する) phys-schost-1:> **scrgadm -a -t SUNW.bv**

*(*バックエンドプロセスとルートホストプロセス用にフェイルオーバーリソースグループを作成する*)* phys-schost-1:> **scrgadm -a -g root-host-resource-group** phys-schost-1:> **scrgadm -a -g back-end-resource-group**

*(Interaction Manager* プロセス用にスケーラブルリソースグループを作成する*)* phys-schost-1:> **scrgadm -a -g im-resource-group -y Maximum\_primaries=2 / -y Desired\_primaries=2**

*(*論理ホスト名をフェイルオーバーリソースグループに追加する*)* phys-schost-1:> **scrgadm -a -L -g root-host-resource-group -l schost-1** phys-schost-1:> **scrgadm -a -L -g back-end-resource-group -l schost-2**

*(*ルートホストリソース、バンクエンドリソース、*Interaction Manager* リソースを作成する*)* phys-schost-1:> **scrgadm -a -j root-host-resource -g root-host-resource-group / -t SUNW.bv -x BVUSER=bvuser -x BV1TO1\_VAR=/global/broadvision/bvuser/bt1to1\_var** phys-schost-1:> **scrgadm -a -j back-end-resource -g back-end-resource-group / -t SUNW.bv -x BVUSER=bvuser -x BV1TO1\_VAR=/global/broadvision/bvuser/bt1to1\_var** phys-schost-1:> **scrgadm -a -j im-resource -g im-resource-group -t SUNW.bv / -x BVUSER=bvuser -x BV1TO1\_VAR=/global/broadvision/bvuser/bt1to1\_var**

*(*すべてのリソースグループをオンラインにする*)* phys-schost-1:> **scswitch -Z -g root-host-resource-group**

<span id="page-36-0"></span>phys-schost-1:> **scswitch -Z -g back-end-resource-group** phys-schost-1:> **scswitch -Z -g im-resource-group**

### 例 2 – 管理コマンド

この例は、管理者に便利な一般的な管理コマンドを示しています。

*(*リソースグループの状態を調べる*)* phys-schost-1:> **scstat -g**

*(*注*: BroadVision Interaction Manager 1*、ルートホスト、バックエンドのすべてのプロセスが *phys-schost-1* 上で実行される。 *Interaction Manager 2*

*(*フェイルオーバーをテストする。ルートホストリソースグループとバックエンドリソースグループを別のノードに切り替える*)* phys-schost-1:> **scswitch -z -g root-host-resource-group -h phys-schost-2** phys-schost-1:> **scswitch -z -g back-end-resource-group -h phys-schost-2**

*(*注*: BroadVision* ルートホストとバックエンドのすべてのプロセスが *phys-schost-2* で実行されている*)*

*(*最大および希望のプライマリ数は *2* に設定されるため、*Interaction Manager* は *2* ノードクラスタで実行される。*phys-schost-2* 上で実行される *In* phys-schost-1:> **scswitch -z -g im-resource-group -h phys-schost-1**

*(*すべてのリソースグループを停止する*)*

phys-schost-1:> **scswitch -F -g root-host-resource-group** phys-schost-1:> **scswitch -F -g back-end-resource-group** phys-schost-1:> **scswitch -F -g im-resource-group**

*(*すべての *BroadVision* リソースとリソースグループを削除して無効にする*)* phys-schost-1:> **scswitch -n -j root-host-resource** phys-schost-1:> **scswitch -n -j back-end-resource** phys-schost-1:> **scswitch -n -j im-resource** phys-schost-1:> **scswitch -n -j schost-1** phys-schost-1:> **scswitch -n -j schost-2** phys-schost-1:> **scrgadm -r -j root-host-resource** phys-schost-1:> **scrgadm -r -j back-end-resource**

phys-schost-1:> **scrgadm -r -j im-resource** phys-schost-1:> **scrgadm -r -j schost-1** phys-schost-1:> **scrgadm -r -j schost-2** phys-schost-1:> **scrgadm -r -j root-host-resource-group** phys-schost-1:> **scrgadm -r -j back-end-resource-group**

phys-schost-1:> **scrgadm -r -j im-resource-group**

*(*リソースタイプを削除する*)* phys-schost-1:> **scrgadm -r -t SUNW.bv**

<span id="page-37-0"></span>代替構成

各バックエンドリソースに求められる管理の柔軟性と精度に応じて、1 つのフェイル オーバーリソースグループだけが *n* 個の論理ホスト名を使用し、すべてのバックエン ドリソースとルートホストリソースを含むように設定できます。

注 **–** この代替構成の説明は、15 ページの「代替構成[: BroadVision One-To-One](#page-14-0) Enterprise [バックエンドサーバーとルートホストサーバーのための](#page-14-0) 1 つのリソースグ [ループから構成されたクラスタ」を](#page-14-0)参照してください。

この代替構成を設定するには、以下の作業を行なってください。

- 38 ページの「代替構成: BroadVision One-To-One Enterprise、データベース、お よび HTTP サーバーのインストールを構成して確認する」
- 43 ページの「代替構成[: Sun Cluster HA for BroadVision One-To-One Enterprise](#page-42-0) [パッケージをインストールする」](#page-42-0)
- 43 ページの「代替構成[: Sun Cluster HA for BroadVision One-To-One Enterprise](#page-42-0) [の登録と構成を行う」](#page-42-0)
- 45 ページの「代替構成[: Sun Cluster HA for BroadVision One-To-One Enterprise](#page-44-0) [のインストールを確認する」](#page-44-0)

注 **–** これらの作業では、2 つのリソースグループを設定します。一方のフェイル オーバーリソースグループは、ルートホストリソースとバックエンドリソースを含 みます。もう一方のスケーラブルリソースグループは、Interaction Manager リ ソースを含みます。この代替構成作業では、ルートホストリソースとバックエンド リソースを含むフェイルオーバーリソースグループは *failover-resource-group* と示さ れます。

代替構成: BroadVision One-To-One Enterprise、 データベース、および HTTP サーバーのインス トールを構成して確認する

次の手順では、バックエンドホストとルートホストがフェイルオーバー構成で動作で きるすべてのノード上で、バックエンドプロセスの開始と停止をテストします。ま た、この手順を使用してクラスタ内で構成した BroadVision One-To-One Enterprise Interaction Managers もテストします。

- **1.** フェイルオーバーリソースグループを作成して、**BroadVision One-To-One Enterprise** バックエンドリソースとルートホストリソースを含めます。
- **38** Sun Cluster 3.1 Data Service for BroadVision One-To-One Enterprise ガイド 2003 年 10 月, Revision A

<span id="page-38-0"></span># **scrgadm -a -g** *failover-resource-group* [**-h** *nodelist*] -g *failover-resource-group* バックエンドホストとルートホストの論理ホスト名 およびリソースを含むリソースグループの名前を指 定します。フェイルオーバーリソースグループの名 前は任意に選択できますが、クラスタ内のリソース グループとして一意のものでなければなりません。 [-h *nodelist*] 潜在マスターを識別する物理ノード名または ID をコ ンマで区切ったリストで指定します (省略可能)。こ の順序で、Resource Group Manager (RGM) は、 フェイルオーバー時の主ノードを決定します。 **2.** 使用するすべての論理ホスト名がネームサービスデータベースに追加されているか どうかを確認します。 さらに、使用するすべての論理ホスト名を各クラスタノードの /etc/inet/hosts ファイルに追加します。これで、ネームサービスが停止して もノードはそれらのローカルホストファイルで名前とアドレスのマッピングを確認 できます。 **3. scrgadm(1M)** コマンドを実行し、フェイルオーバーリソースグループが使用する 論理ホスト名を追加します。 # **scrgadm -a -L -g** *failover-resource-group* **-l** *root-host-logical-hostname-1* [**-n** *netiflist*] # **scrgadm -a -L -g** *failover-resource-group* **-l** *back-end-logical-hostname-1* [**-n** *netiflist*] # **scrgadm -a -L -g** *failover-resource-group* **-l** *back-end-logical-hostname-2* [**-n** *netiflist*] ... # **scrgadm -a -L -g** *failover-resource-group* **-l** *back-end-logical-hostname-n* [**-n** *netiflist*] -l *root-host-logical-hostname* ルートホストリソースが使用する論理ホスト名 を指定します。 -l *back-end-logical-hostname-n* 各バックエンドリソースが使用する論理ホスト 名を指定します。 [-n *netiflist*] 各ノード上にある IP Networking Multipathing グループをコンマで区切ったリストで指定しま す (省略可能)。*netiflist* は、リソースグループの ノードリストにあるすべてのノードを包含して いなければなりません。このオプションを指定 しないと、scrgadm コマンドが、*nodelist* のノー ドごとに、ホスト名リストに指定されている ネットワークアダプタをサブネットから見つけ ようとします。 **4. Interaction Manager** 用のスケーラブルリソースグループを作成します。 # **scrgadm -a -g** *im-resource-group* **-y Maximum\_primaries=***n* **-y Desired\_primaries=***n*

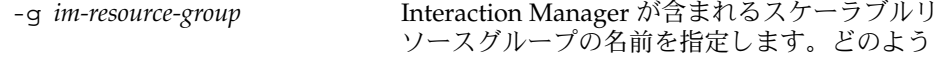

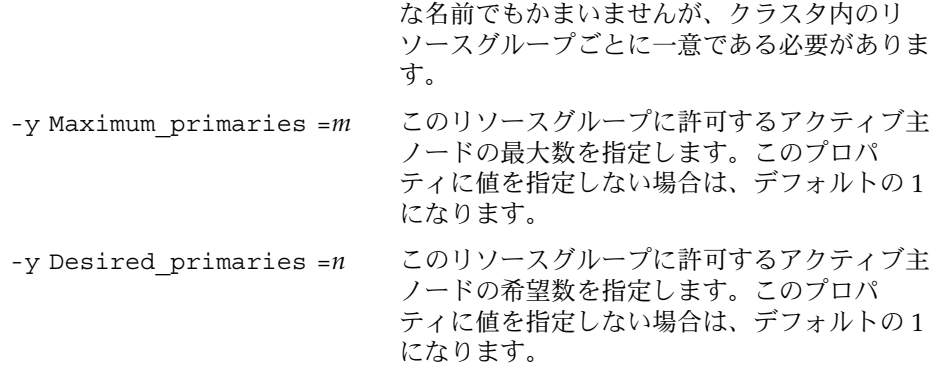

- **5. 1** つのクラスタノードから **scswitch(1M)** コマンドを実行してフェイルオーバー リソースグループを管理された状態に変更し、このグループをオンラインにしま す。
- # **scswitch -Z -g** *failover-resource-group*

注 **–** スケーラブルリソースグループにはまだリソースが含まれないため、スケーラ ブルリソースグループをオンラインにする必要はありません。論理ホスト名リソー スを使用できないと BroadVision One-To-One Enterprise バックエンドプロセスは 開始できないため、フェイルオーバーリソースグループはオンラインにする必要が あります。

- **6.** データベースがアクセス可能であることを確認します。 詳細は、データベースのマニュアルを参照してください。
- **7.** 任意のクラスタノードから **BroadVision One-To-One Enterprise** バックエンド サーバーがデータベースにアクセスできるようにデータベースが構成されているか を確認します。 詳細は、データベースのマニュアルを参照してください。
- **8.** フェイルオーバーリソースグループを管理するクラスタノードに、**BroadVision** ユーザーとしてログインします。
- **9.** 『*BroadVision One-To-One Enterprise Installation and Administration Guide*』の手順に 従って、以下の **BroadVision** コマンドを実行します。
	- **a. BV\_LOCAL\_HOST** 環境変数を *root-host-logical-hostname* として設定します。
	- **b.** 使用しているシェルに応じて、**bv1to1.conf.sh** ファイルまたは **bv1to1.conf.csh** ファイルを有効にします。
	- **c.** ルートホストで **bvconf bootstrap** コマンドを実行して、**BroadVision One-To-One Enterprise** のインストールを開始します。
- **40** Sun Cluster 3.1 Data Service for BroadVision One-To-One Enterprise ガイド 2003 年 10 月, Revision A

注 **–** bvconf コマンドはスーパーユーザーとして実行しないでください。

% **bvconf bootstrap -r** *root-host-logical-hostname*

- **d. BV\_LOCAL\_HOST** 環境変数を *back-end-logical-hostname* または *im-hostname* とし て設定します。
- **e.** 使用しているシェルに応じて、**bv1to1.conf.sh** ファイルまたは **bv1to1.conf.csh** ファイルを有効にします。
- **f.** 各バックエンドホストおよび **Interaction Manager** ホストに対して**bvconf execute** コマンドを実行し、**BroadVision One-To-One Enterprise** インストー ルを構成して開始します。

% **bvconf execute -local -var shared -r** *root-host-logical-hostname*

**10. BroadVision** コマンド **bvconf gateway** を実行して、**HTTP** ゲートウェイアプリ ケーションのゲートウェイ構成ファイルを生成します。 このコマンドは、ファイルを生成してそれらを \$BV1TO1\_VAR/etc/*appName*.cfg ファイルに書き込みます。

% **bvconf gateway -A** *appName*

-A appName \$BV1TO1\_VAR/etc/bv1to1.conf 構成ファイルで定義されてい るゲートウェイアプリケーション名を指定します。詳細について は、『*BroadVision One-To-One Enterprise Installation and Administration Guide*』を参照してください。

**11. HTTP** インスタンスを実行する各クラスタノードで、**/etc/opt/BVSNsmgr** ディレクトリにゲートウェイアプリケーション構成ファイルをコピーします。

注 **–** .cfg. 拡張子の付いたゲートウェイアプリケーション構成ファイルをコピーし てください。

詳細については、『*BroadVision One-To-One Enterprise Installation and Administration Guide*』を参照してください。

**12. HTTP** サーバーを構成して起動します。

詳細は、HTTP サーバーのマニュアルを参照してください。HTTP サーバー構成の 詳細は、『*BroadVision One-To-One Enterprise Installation and Administration Guide*』を参照してください。

**13. BroadVision** クライアントから **BroadVision** サイトに接続し、インストールを確 認します。

- **14. BroadVision One-To-One Enterprise** ソフトウェアが正常に動作していれば、次の 操作を行なって **Interaction Manager**、バックエンドプロセス、およびルートホス トプロセスを停止します。
	- **a. Interaction Manager** を停止します。
		- **i. BV\_LOCAL\_HOST** 環境変数を *im-hostname* として設定します。
		- **ii.** 使用しているシェルに応じて、**bv1to1.conf.sh** ファイルまたは **bv1to1.conf.csh** ファイルを有効にします。
		- **iii.** 次のコマンドを実行します。

# **bvconf shutdown -local**

- **b.** バックエンドプロセスを停止します。
	- **i. BV\_LOCAL\_HOST** 環境変数を *back-end-logical-hostname-n* として設定します。
	- **ii.** 使用しているシェルに応じて、**bv1to1.conf.sh** ファイルまたは **bv1to1.conf.csh** ファイルを有効にします。
	- **iii.** 次のコマンドを実行します。
		- # **bvconf shutdown -local**
- **c.** ルートホストプロセスを停止します。
	- **i. BV\_LOCAL\_HOST** 環境変数を *root-host-logical-hostname* として設定します。
	- **ii.** 使用しているシェルに応じて、**bv1to1.conf.sh** ファイルまたは **bv1to1.conf.csh** ファイルを有効にします。
	- **iii.** 次のコマンドを実行します。
		- # **bvconf shutdown -local**
- **15. scswitch** コマンドを実行し、フェイルオーバーリソースグループをほかのクラス タノード **(***node2* など**)** に切り替えます。

# **scswitch -z -g** *failover-resource-group* **-h** *node2*

- **16. BroadVision One-To-One Enterprise** ソフトウェアを再スタートします。
- **17. BroadVision** クライアントからクラスタに接続して、**BroadVision One-To-One Enterprise** ソフトウェアが正常に機能していることを確認します。
- **18.** [手順](#page-24-0) **15** か[ら手順](#page-25-0) **18** までの手順を、**BroadVision One-To-One Enterprise** リソース グループのすべての潜在主ノードで繰り返します。
- **42** Sun Cluster 3.1 Data Service for BroadVision One-To-One Enterprise ガイド 2003 年 10 月, Revision A

## <span id="page-42-0"></span>▼ 代替構成: Sun Cluster HA for BroadVision One-To-One Enterprise パッケージをインストールする

次の手順で、Sun Cluster HA for BroadVision One-To-One Enterprise パッケージをイ ンストールします。この作業には、Sun Cluster Agents CD-ROM が必要です。この手 順は、Sun Cluster の初期インストール時にデータサービス パッケージをインストー ルしていない場合を想定しています。Sun Cluster の初期インストール時に Sun Cluster HA for BroadVision One-To-One Enterprise パッケージをインストールしてい る場合は、43 ページの「代替構成: Sun Cluster HA for BroadVision One-To-One Enterprise の登録と構成を行う」へ進み、Sun Cluster HA for BroadVision One-To-One Enterprise のインストールと構成を行います。 それ以外の場合は、次の手順で、 Sun Cluster HA for BroadVision One-To-One Enterprise パッケージをインストールし ます。Sun Cluster HA for BroadVision One-To-One Enterprise を実行できるすべての ノードで、この作業を行なう必要があります。

- **1. Sun Cluster Agents CD-ROM** を **CD-ROM** ドライブに挿入します。
- **2.** オプションは指定せずに、**scinstall** ユーティリティーを実行します。 scinstall ユーティリティーが対話型モードで起動します。
- **3.** メニューオプション「新しいデータサービスのサポートをこのクラスタノードに追 加」を選択します。 scinstall ユーティリティーにより、ほかの情報を入力するためのプロンプトが 表示されます。
- **4. Sun Cluster Agents CD-ROM** のパスを指定します。 ユーティリティーはこの CD をデータサービス CD-ROM として示します。
- **5.** インストールするデータサービスを指定します。 選択したデータサービスが scinstall ユーティリティーによって示され、この選 択の確認が求められます。
- **6. scinstall** ユーティリティーを終了します。
- **7.** ドライブから **CD** を取り出します。

## ▼ 代替構成: Sun Cluster HA for BroadVision One-To-One Enterprise の登録と構成を行う

Sun Cluster HA for BroadVision One-To-One Enterprise の登録と構成を行うには、次 の手順を実行してください。

注 **–** Sun Cluster HA for BroadVision One-To-One Enterprise を起動する前に、データ ベースがアクセス可能であることを確認してください。

**1.** ルートホスト、バックエンド、および **Interaction Manager** サーバーと、すべての **BroadVision One-To-One Enterprise** サーバーを停止します。

注 **–** この手順は、BroadVision One-To-One Enterprise インストールをテストした 後に実行してください。

- **2. ps(1)** コマンドを実行して、すべてのクラスタノードで **BroadVision One-To-One Enterprise** プロセスと **orbix** デーモン **(orbixd)** がすべて停止していることを確 認します。
- **3. 1** つのクラスタノードのスーパーユーザーになります。
- **4. scrgadm** コマンドを実行し、**Sun Cluster HA for BroadVision One-To-One Enterprise** のリソースタイプを登録します。

# **scrgadm -a -t SUNW.bv**

-a データサービスのリソースタイプを追加します。

- -t SUNW.bv 当該データサービス用にあらかじめ定義されているリソースタイ プ名を指定します。
- **5. scrgadm** コマンドを実行し、ルートホストリソース、バックエンドリソース、お よび **Interaction Manager** リソースを作成します。
	- a. リソースごとに Network resources used プロパティを設定し、適切な論 理ホスト名を指定します。

1 つのリソースグループ内に 2 つ以上のバックエンドリソースを作成してある 場合、Network resources used プロパティを設定しなければ検証メソッド が失敗します。

# **scrgadm -a -j** *root-host-resource* **-g** *failover-resource-group* **-t SUNW.bv**

**-y Network\_resources\_used=***root-host-logical-hostname* **-x BVUSER=***bvuser*

**-x BV1TO1\_VAR=***path-to-bv1to1\_var-directory*

# **scrgadm -a -j** *back-end-resource-1* **-g** *failover-resource-group* **-t SUNW.bv**

**-y Network\_resources\_used=***back-end-logical-hostname-1* **-x BVUSER=***bvuser*

**-x BV1TO1\_VAR=***path-to-bv1to1\_var-directory* ...

# **scrgadm -a -j** *back-end-resource-n* **-g** *failover-resource-group* **-t SUNW.bv**

**-y Network\_resources\_used=***back-end-logical-hostname-n* **-x BVUSER=***bvuser*

**-x BV1TO1\_VAR=***path-to-bv1to1\_var-directory*

<span id="page-44-0"></span>-j *root-host-resource* ルートホストリソースの名前を指定します。

- -x BVUSER= *bvuser* BroadVision ユーザー名を指定します。
- -x BV1TO1\_VAR= *path-to-bv1to1\_var-directory* \$BV1TO1\_VAR ディレクトリのパスを指定します。
- -j *back-end-resource-n* バックエンドリソースの名前を指定します。

注 **–** フェイルオーバーリソースグループの Network\_resource\_used プロパ ティに定義されていた論理ホスト名はすべて作成されている必要があります (38 ページの「代替構成[: BroadVision One-To-One Enterprise](#page-37-0)、データベース、 および HTTP [サーバーのインストールを構成して確認する」](#page-37-0)[の手順](#page-38-0) 3 を参照)。

- **b. 38** ページの「代替構成**[: BroadVision One-To-One Enterprise](#page-37-0)**、データベース、 および **HTTP** [サーバーのインストールを構成して確認する」の](#page-37-0)[手順](#page-38-0) **4**で作成し たスケーラブルリソースグループ内に **Interaction Manager** リソースを作成し ます。
- # **scrgadm -a -j** *im-resource* **-g** *im-resource-group* **-t SUNW.bv**

**-x BVUSER=***bvuser* **-x BV1TO1\_VAR=***path-to-bv1to1\_var-directory*

-j *im-resource* Interaction Manager リソースの名前を指定します。

**6. scswitch** コマンドを実行し、**BroadVision One-To-One Enterprise** バックエンド リソースとルートホストリソースを含むようになったリソースグループを有効にし ます。

# **scswitch -Z -g** *failover-resource-group*

# **scswitch -Z -g** *im-resource-group*

## ▼ 代替構成: Sun Cluster HA for BroadVision One-To-One Enterprise のインストールを確認する

Sun Cluster HA for BroadVision One-To-One Enterprise のインストールを確認する手 順は次のとおりです。

- **1. Web** ブラウザから、**BroadVision One-To-One Enterprise** ソフトウェアで構成し たアプリケーションにログインします。
- **2.** フェイルオーバーリソースグループを管理しているノードにログインします。
- **3. BroadVision** ユーザーになります。

- <span id="page-45-0"></span>**4.** ルートホストプロセスを停止します。
	- **a. BV\_LOCAL\_HOST** 環境変数を *root-host-logical-hostname* として設定します。
	- **b.** 使用しているシェルに応じて、**bv1to1.conf.sh** ファイルまたは **bv1to1.conf.csh** ファイルを有効にします。
	- **c.** 次の **BroadVision** コマンドを実行します。
		- # **bvconf shutdown -local**

注 **–** Sun Cluster HA for BroadVision One-To-One Enterprise 障害モニターがルート ホストを再起動します。

- **5. BroadVision One-To-One Enterprise** に対する **Web** ブラウザ接続が、まだ有効で あることを確認してください。
- **6. scswitch** コマンドを実行し、フェイルオーバーリソースグループをほかのクラ スタノード **(***node2* など**)** に切り替えます。
	- # **scswitch -z -g** *failover-resource-group* **-h** *node2*
- **7. BroadVision One-To-One Enterprise** に対する **Web** ブラウザ接続が、まだ有効で あることを確認してください。

# Sun Cluster HA for BroadVision One-To-One Enterprise 障害モニターの概要

Sun Cluster HA for BroadVision One-To-One Enterprise 障害モニターは、BroadVision One-To-One Enterprise バックエンドプロセスと Interaction Manager プロセスの健全 性を検査します。BroadVision One-To-One Enterprise プロセスの健全性は、 BroadVision One-To-One Enterprise リソースの障害履歴に影響し、それによって障害 モニターのアクションが取られます。各 BroadVision One-To-One Enterprise リソース については、障害モニターは再起動、フェイルオーバーなどのアクションを起こしま せん。

## Interaction Manager の障害監視

Interaction Manager リソースについては、次の 2 つの状況が同時に発生している場合 にだけフェイルオーバーが発生します。

**<sup>46</sup>** Sun Cluster 3.1 Data Service for BroadVision One-To-One Enterprise ガイド • 2003 年 10 月, Revision A

- <span id="page-46-0"></span>■ 主ノードの候補数が主ノードの最大数より少ない。
- いずれかのノードが使用不可能である。

フェイルオーバーのあとで次の 2 つの状況が同時に発生していると、障害モニターは どのクラスタノードでもリソースを再起動しません。

- Interaction Manager リソースグループの主ノードの最大数と候補数が同じであ る。
- Retry count プロパティに指定されている回数だけ、障害モニターが Interaction Manager リソースの再起動を行なった。

## Sun Cluster HA for BroadVision One-To-One Enterprise 障害検証

各 BroadVision One-To-One Enterprise リソース (ルートホスト、バックエンドホス ト、および Interaction Manager ホスト) の障害モニターは、以下のプロセスを監視し ます。

■ すべての **BroadVision One-To-One Enterprise** リソースに共通する orbix デーモ ン **(**orbixd **) –** 検証機能は、ps(1) コマンドを使用して orbixd が機能しているこ とを確認します。orbixd が機能していない場合、検証機能は障害が復旧したと見 なし、Resource Group Manager (RGM) が orbix デーモンを再起動します。

orbix デーモンは、チェックポイント機能と共に起動されます。このため、 orbixd の直前のインスタンスによって起動された BroadVision One-To-One Enterprise サーバーは新しい orbixd インスタンスを使用して動作を継続します。

■ リソースで構成した BroadVision One-To-One Enterprise デーモン – orbixd が 健全な場合、検証機能は BroadVision コマンドの bvconf ps を使用して、 BroadVision One-To-One Enterprise デーモンが機能していることを確認します。 BroadVision One-To-One Enterprise デーモンが機能していない場合、RGM はその リソースを再起動します。これにより、構成されているすべてのデーモンが再起動 されます。

## BroadVision One-To-One Enterprise の機 能を理解する

この節では、Sun Cluster HA for BroadVision One-To-One Enterprise の期待される動 作について説明します。

- One-To-One データベースにエラーが発生し、バックエンドホストがフェイルオー バーする **–** データベースにエラーが発生し、データベースがオンラインに戻る前に バックエンドホストがフェイルオーバーすると、BroadVision One-To-One Enterprise リソースはどのクラスタノードでもオンラインに戻りません。データ ベースが正常に再起動された場合、BroadVision One-To-One Enterprise リソース を再び起動します。
- 起動順リストに含まれているホストがオフラインになっている BroadVision One-To-One Enterprise リソースは、決まった順序で起動されなければなりません。こ の順序は、BroadVision コマンド bvconf bootstrap で示されます。次に示す状 況が同時に発生している場合、リソースグループ内のホスト名に構成されている BroadVision One-To-One Enterprise プロセスは起動しません。
	- 起動順リスト内のリソースの中にオフラインのものがある。
	- 起動順リスト内のオフラインになっているリソースの後にリストされている BroadVision One-To-One Enterprise リソースを起動した。

これらの状況が同時に発生すると、リソースグループはオンラインになりますがプ ロセスは起動しません。検証機能は、起動順リスト内のリソースグループがオンラ インになるのを待ったあとでこのリソースの BroadVision One-To-One Enterprise プロセスを開始します。

**■ BroadVision** リソースグループと Oracle リソースグループが同時にフェイルオー バーする **–** Oracle を使用しているときに、BroadVision One-To-One Enterprise バックエンドリソースグループと Oracle リソースグループが同時にフェイルオー バーした場合、一部の BroadVision デーモンは再起動に失敗します。このような再 起動の失敗は、Oracle データベースが再起動している間に発生します。 BroadVision One-To-One Enterprise リソースは、再起動に失敗したデーモンが起 動されるまで再起動を試みます。

# <span id="page-48-0"></span>索引

#### **C**

C ロケール, [27](#page-26-0)

#### **P**

prtconf -v コマンド, [8](#page-7-0) prtdiag -v コマンド, [8](#page-7-0) psrinfo -v コマンド, [8](#page-7-0)

#### **S**

scinstall -pv コマンド, [8](#page-7-0) showrev –p コマンド, [8](#page-7-0) Sun Cluster HA for BroadVision One-To-One Enterprise 構成 計画の質問, [16](#page-15-0) 考慮事項, [16](#page-15-0) 要件, [13](#page-12-0) Sun Cluster HA for Sun Cluster for BroadVision One-To-One Enterprise 構成 制約事項, [12](#page-11-0)

**V**

/var/sadm/install/logs ディレクトリ, [28](#page-27-0)

**W** Web Start プログラム, [27](#page-26-0)

#### い

インストール BroadVision One-To-One Enterprise Web Start プログラムを使用して, [27](#page-26-0) 作成されたログファイル, [28](#page-27-0)

こ コマンド, ノード情報, [8](#page-7-0)

ふ ファイル, インストールログ, [28](#page-27-0)

#### ろ

ログファイル, インストール, [28](#page-27-0) ロケール, [27](#page-26-0)